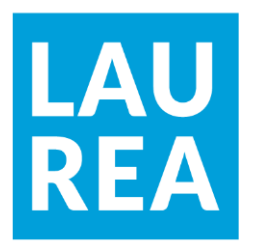

# Tuotekatalogin rakentaminen verkkokauppajärjestelmän avulla

**Eetu Kuittinen**

2023 Laurea

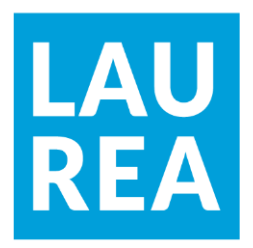

**Laurea-ammattikorkeakoulu** 

### **Tuotekatalogin rakentaminen verkkokauppajärjestelmän avulla**

Eetu Kuittinen Tietojenkäsittelyn koulutus Opinnäytetyö 12/2023

#### **Laurea-ammattikorkeakoulu Tiivistelmä**

Tietojenkäsittelyn koulutus

Tradenomi, tietojenkäsittely (AMK)

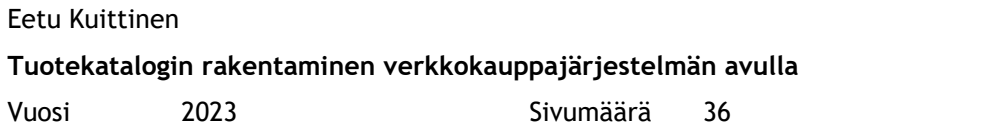

Työ on kehitystyö, joka alkoi tarpeesta päivittää verkkosivusto nykyaikaan. Toimeksiantajan verkkosivusto oli jäänyt ominaisuuksiltaan ja ulkoasultaan ajasta jälkeen, minkä takia toimeksiantaja otti yhteyttä uuden verkkosivuston rakentamiseksi. Toimeksiantaja tässä työssä toimii yksityisyritys Suomen Lamello Ky. Sivusto rakennettiin WordPress-sisällönhallintajärjestelmän päälle Elementor-editorilla sekä WooCommerce-verkkokauppalisäosalla. WordPress asennettiin suomalaisesta palvelinkeskuksesta vuokratulle palvelimelle, jolla sitä ylläpidetään.

Työn tekemiseksi riittävän tietotaidon hankkimiseen käytettiin mahdollisimman alkuperäisiä lähteitä, kuten WooCommerce-verkkokauppalaajennuksen tekijöiden blogeja ja wikejä. Tarvittaessa käytettiin myös kolmansien osapuolien materiaaleja.

Uusi verkkosivusto vastasi yrityksen odotuksia. Siihen saatiin rakennettua toivotut ominaisuudet ja sen ylläpito osoittautui helpommaksi kuin aiemmassa järjestelmässä. WooCommerce osoittautui myös toimivaksi työkaluksi tuotekatalogin rakentamiseen siitäkin huolimatta, että sitä ei ole tarkoitettu käytettäväksi tähän tarkoitukseen.

Asiasanat: asiakastarve, kehitystyö, tuotekatalogi, verkkosivut, woocommerce

**Laurea University of Applied Sciences Abstract** Business Information Technology Bachelor of Business Information Technology Eetu Kuittinen **Building a Product Catalogue by Using an Online Store Building Tool**

Year 2023 Pages 36

This Bachelor's thesis was a commissioned developmental assignment that started with the need to update a website to modern times. The commissioner's website was outdated in terms of features and layout, so the commissioner contacted us to build a new website. The commissioner for this work is a private company, Suomen Lamello LP. The website was built on top of the WordPress content management system using the Elementor editor and the WooCommerce e-commerce plugin. WordPress was installed on a server rented from a Finnish server center where it is hosted.

As the theoretical background of this thesis, sufficient know-how was obtained from as many original sources as possible, such as blogs and wikis from the authors of the WooCommerce ecommerce extension. Where appropriate, third party materials were also used.

The new website met the expectations of the entrepreneur. The desired features were built into it and proved easier to maintain than the previous system. WooCommerce also proved to be a good tool for building a product catalogue, even though it was not intended to be used for this purpose.

Keywords: customer needs, developmental work, product catalogue, website, woocommerce

#### Sisällys

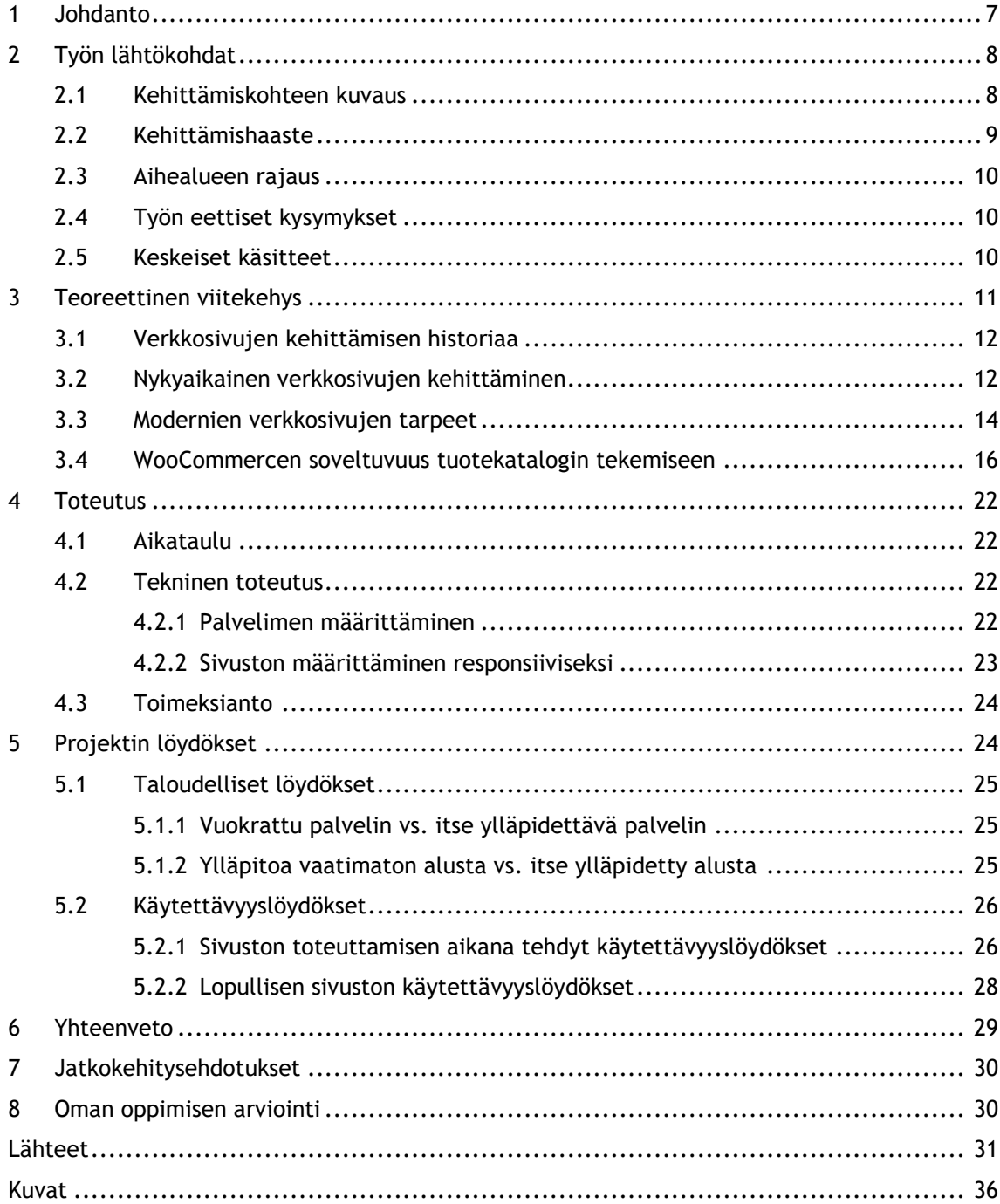

#### <span id="page-6-0"></span>1 Johdanto

Tässä opinnäytetyössä tarkastellaan WooCommerce-verkkokauppalaajennuksen soveltuvuutta tuotekatalogin tekemiseen. WooCommerce on WordPress-sisällönhallintajärjestelmään asennettava lisäosa (engl. plugin), joka mahdollistaa tavallisten verkkosivujen muuntamisen verkkokaupaksi (WooCommerce 2023).

Verkkosivut on rakennettu WordPress.orgin tarjoamalla itse ylläpidettävällä WordPress-asennuksella. WordPress asennettiin kolmannelta osapuolelta vuokratulle palvelimelle. Tällä palvelimella sijaitsevat myös WordPressin tarvitsemat ja käyttämät tietokannat. WordPressiin asennettiin lisäosana Elementor-editori tavallisten sivujen muokkaamista varten sekä Woo-Commerce-verkkokauppatyökalu tuotekatalogin rakentamista varten.

|                              |          |                                           | 1 音 Suomen Lamello Ky, Järvenpää O 1 甲 0 + Uusi Näytä tuotteet L WPForms O ◆ |                             |                              |                    |                                         |            |   | Tervehdys, eetu                         |
|------------------------------|----------|-------------------------------------------|------------------------------------------------------------------------------|-----------------------------|------------------------------|--------------------|-----------------------------------------|------------|---|-----------------------------------------|
| <sup>2</sup> Ohjausnäkymä    | Tuotteet |                                           |                                                                              |                             |                              |                    |                                         |            |   | F<br>Activity                           |
| Artikkelit                   |          |                                           |                                                                              |                             |                              |                    |                                         |            |   |                                         |
| <sup>9</sup> Media           |          |                                           | Tuotteet   Lisää uusi    Tuo    Vie                                          |                             |                              |                    |                                         |            |   |                                         |
| Sivut                        |          | Kaikki (50)   Julkaistut (50)   Lajittelu |                                                                              |                             |                              |                    |                                         |            |   | Etsi tuotteita                          |
| <b>Kommentit</b>             |          | Massatoiminnot V                          | $\checkmark$<br>Valitse osasto<br>Käytä                                      | Suodata tuotelaiin mukaan ~ | Suodata varastotilanteen m ~ | Suodata            |                                         |            |   | 50 kohdetta $\leq$ $\leq$<br>1/3<br>l » |
| <b>WooCommerce</b>           | $\Box$   | g,                                        | Nimi ÷                                                                       | Tuotetunnus (SKU) ÷         | Varasto                      | Hinta ÷            | Osastot                                 | Avainsanat | * | Päiväys/ aika                           |
| Tuotteet                     | o        | $\Longleftrightarrow$                     | Clamex P-14                                                                  |                             | Varastossa                   | $\sim$             | P-System                                |            | ☆ | Julkaistu                               |
| Kaikki tuotteet              |          |                                           |                                                                              |                             |                              |                    |                                         |            |   | 22.2.2023 18:04                         |
| Lisää uusi                   | 0        |                                           | Zeta P2 Set. DP, timanttiterällä                                             |                             | Varastossa                   | 1290.006           | P-System, Zeta P2                       |            | ☆ | Julkaistu                               |
| Osastot<br>Avainsanat        |          | <b>ONE</b>                                |                                                                              |                             |                              | 1190,006           |                                         |            |   | 20.2.2023 18:47                         |
| <b>Ominaisuudet</b>          |          |                                           | Classic X Akku, 2 x 4,0 Ah, laturi, systainer laukku                         |                             |                              |                    |                                         |            |   |                                         |
| Arviot                       | $\Box$   | <b>RE</b>                                 |                                                                              | 101700DEK                   | Varastossa                   | 895,00€            | Liitoskoneet                            |            | ☆ | Julkaistu<br>14.1.2023 15:14            |
| III Analytiikka              |          |                                           |                                                                              |                             |                              |                    |                                         |            |   |                                         |
| <sup>2</sup> Markkinointi    | $\Box$   | $e^{i\frac{\omega}{2}}$                   | Classic X, 850 W                                                             | 101600                      | Varastossa                   | 550,006<br>495,006 | Lamello-liitosmenetelmä<br>Liitoskoneet |            | ☆ | Julkaistu<br>13:1:2023 15:14            |
| <b>B</b> Elementor           |          |                                           |                                                                              |                             |                              |                    |                                         |            |   |                                         |
| <b>Co</b> Mallit             | $\Box$   | £                                         | Zeta P2 Akku, 2 x 4,0 Ah, laturi, systainer                                  | 101801DESD                  | Varastossa                   | 1650.006           | P-System, Zeta P2                       |            | ☆ | Julkaistu<br>11.1.2023 14:17            |
| WPForms                      |          |                                           |                                                                              |                             |                              |                    |                                         |            |   |                                         |
|                              | o        |                                           | Lamello-liitoskappale nro. 20 (1000 kpl laatikko)                            | 144020                      | Varastossa                   | 35,006 30,006      | Litoskappaleet                          |            | ☆ | Julkaistu                               |
| Astra                        |          |                                           |                                                                              |                             |                              |                    |                                         |            |   | 11.1.2023 13:55                         |
| <b>X</b> Ulkoasu             | o        |                                           | Zeta P2 Set, HW-terällä                                                      | 101402DSOM                  | Varastossa                   | 1190,006           | P-System, Zeta P2                       |            | ☆ | Julkaistu                               |
| fr Lisäosat                  |          | <b>AND</b>                                |                                                                              |                             |                              | 1099.006           |                                         |            |   | 11.1.2023 13:15                         |
| <b>A</b> Kayttajat           |          |                                           |                                                                              |                             |                              |                    |                                         |            |   |                                         |
| Fyokalut                     | $\Box$   | <b>SEE</b>                                | Cabineo 12 - 500 kpl                                                         | 186320                      | Varastossa                   | 155,006            | Cabineo                                 |            | ☆ | Julkaistu<br>8.1.2023 10:51             |
| <b>H</b> Asetukset           |          |                                           |                                                                              |                             |                              |                    |                                         |            |   |                                         |
| <b>Backuply</b>              | O        | <b>View</b>                               | Cabineo 12 - 2000 kpl                                                        | 186321                      | Varastossa                   | 605,006            | Cabineo                                 |            | ☆ | Julkaistu<br>8.1.2023 10:02             |
| <b>Cache</b> LiteSpeed Cache |          |                                           |                                                                              |                             |                              |                    |                                         |            |   |                                         |

<span id="page-6-1"></span>Kuva 1: WooCommercen tuotelistausnäkymä WordPressissä

Tämän lisäksi ELEX Catalog Mode For WooCommerce -lisäosalla otettiin käytöstä pois kaikki WooCommercen verkkokauppaspesifiset maksamiseen liittyvät ominaisuudet, kuten ostoskori, tilauslomake ja maksaminen. Jäljelle jäivät tuotesivut, tuotelistaus, tuotteidenjärjestelyominaisuudet, hinnat sekä arvostelut.

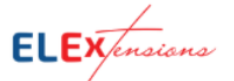

- Easily Enable WooCommerce Catalog Mode.
- Remove Add-to-Cart button.
- Replace Add-to-Cart button with a Custom Button.
- Hide product prices.
- Redirect product page to third-party or affiliate sites, by assigning a custom URL for products on shop page.

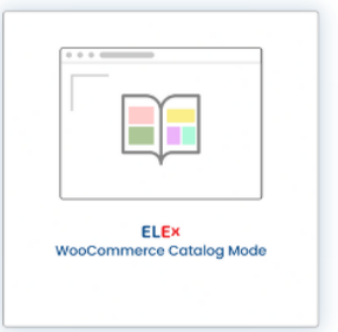

<span id="page-7-2"></span>Kuva 2: ELEX Catalog Mode For WooCommercen englanninkielinen ominaisuuslistaus (WordPress 2023b)

Verkkokauppaominaisuuksien poiskytkemisen tarkoituksena oli rakentaa verkkokauppa ilman tilausmahdollisuutta eli tuotekatalogi. Yritys ei halunnut joutua pitämään kirjaa useilla eri tilaustavoilla tehdyistä myynneistä ja verkkomaksujen käsittelykulut luottokorttiyhtiöille olisivat nostaneet yrityksen kuluja. Tämä olisi vähentänyt liiketoiminnan kannattavuutta, minkä takia se ei olisi ollut taloudellisesti järkevää.

#### <span id="page-7-0"></span>2 Työn lähtökohdat

Yrityksellä oli vanha verkkosivusto, joka käytiin läpi projektin alkutapaamisessa. Siellä yrityksen edustaja kertoi, että vanha sivusto oli hänen mielestään jäänyt ajasta jälkeen. Se ei ollut responsiivinen eli mobiilioptimoitu, toisin sanoen se näyttäytyi yhtä suurena jokaisella näytöllä. Tästä yritykselle oli muodostunut tarve päivittää sivusto nykyaikaan.

Vanha sivusto oli rakennettu Microsoft Expression Web -tietokoneohjelmalla, jonka laajennettu tuki päättyi vuonna 2020 (Microsoft 2023). Sivusto ei tukenut responsiivisuutta lainkaan, minkä takia sen käyttö mobiililaitteilla oli vaivalloista. Tutkimusten mukaan vuonna 2022 suurin osa verkkoliikenteestä tuli mobiililaitteista, mikä toimi myös kannustimena sivuston modernisoinnille (Bianchi 2023).

#### <span id="page-7-1"></span>2.1 Kehittämiskohteen kuvaus

Opinnäytetyöprosessi lähti liikkeelle siitä, että yritys tarvitsi uudet verkkosivut. Yrityksellä oli ennakkovaatimuksena, että niiden toteuttamiseen tulee käyttää WordPress-sisällönhallintajärjestelmää, sillä yrityksen edustaja oli kuullut sitä pidettävän hyvänä alustana. Alustan valintaa tuki myös se, että WordPress on maailman käytetyin sisällönhallintajärjestelmä (HubSpot 2022).

Työn alkuvaiheessa oli epäselvää, oliko verkkosivustosta tarkoitus tulla verkkokauppa vai tavallinen verkkosivusto. Verkkokauppaoption vuoksi sivuston kehitystyöhön päätettiin ottaa mukaan WooCommerce-lisäosa. WooCommercen mukana tulee verkkokaupan rakentamiseen soveltuvia toiminnallisuuksia, kuten ostoskori-, maksunkäsittely- ja tilaustenhallinnointiominaisuuksia (Woo 2023a).

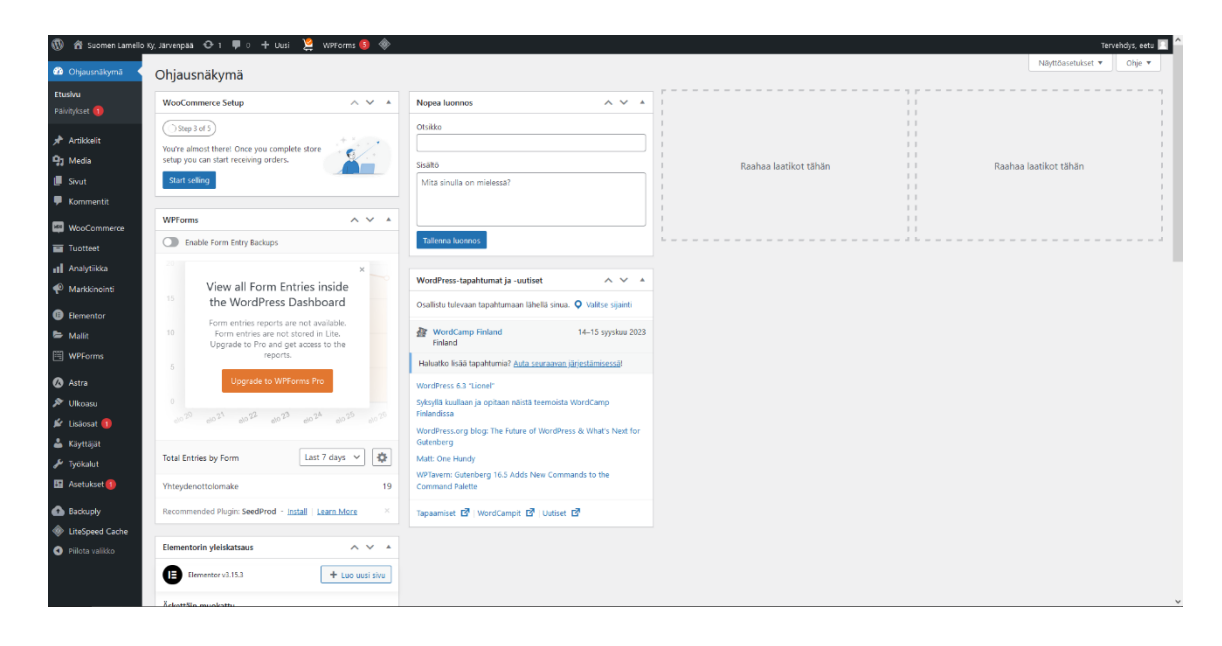

<span id="page-8-1"></span>Kuva 3: WordPressin Ohjausnäkymä

Verkkosivuston edetessä yritys totesi, että verkkokauppa-ajatuksesta luovutaan ja sivuston rakentamista jatketaan niin sanottuna katalogina. Katalogi tarkoittaa sitä, että tuotteet ovat tarkasteltavissa ja katseltavissa, mutta eivät kuitenkaan suoraan tilattavissa tuotesivuilta (Woo 2023b). Yritys päätti, että tuotteiden tilaaminen siirretään erilliselle yhteydenottolomakkeelle. WooCommercen mahdollistamat tuotteiden listaus- ja hallintaominaisuudet osoittautuivat kuitenkin todella hyödyllisiksi, sillä ne ovat pitkälti automatisoituja. Siispä tutkimusongelmaksi rajautui se, kuinka hyvin WooCommerce soveltuu katalogin tekemiseen. Tutkin tässä työssä mm. sitä, saako WooCommercesta pois tavanomaisen verkkokaupan edellyttämiä ominaisuuksia, voiko WooCommercen ulkopuolisia eri editorilla tehtyjä sivuja yhdistää osaksi sivustoa, ja sopiiko lisäosan automatiikka myös katalogitarkoituksiin.

#### <span id="page-8-0"></span>2.2 Kehittämishaaste

Työ tuottaa pohjimmillaan vastauksia siihen ongelmaan, onnistuuko tuotekatalogin rakentaminen verkkokauppaeditorilla ilman verkkokauppaominaisuuksia, toisin sanoen tuoko verkkokauppa-alusta mukanaan sellaisia ominaisuuksia, jotka ovat verrattain hyödyllisiä myös tuotekatalogin kehittämisessä.

#### <span id="page-9-0"></span>2.3 Aihealueen rajaus

Työssä ei vertailla verkkokauppa-alustoja, sillä työn tarkoituksena ei ole asettaa verkkokauppa-alustoja paremmuusjärjestykseen, vaan tutkia WooCommercen soveltuvuutta katalogikäyttöön. Työssä ei ole myöskään tarkoitus käydä läpi verkkosivuston tekemiseen liittyviä yksityiskohtia, kuten hakukoneoptimointia, erilaisten välimuistiratkaisujen konfigurointia ja CDN-palvelun valintaa.

Työn lähtötietoina oletetaan käsiteluettelosta löytyvien käsitteiden ymmärrystä siinä laajuudessa, jossa ne on siinä esitelty.

#### <span id="page-9-1"></span>2.4 Työn eettiset kysymykset

Koska työ ei ole tutkimus, jossa kerättäisiin tutkimustuloksia laajalta ihmisjoukolta esimerkiksi haastattelemalla, ei työhön liity samanlaisia datan säilytykseen ja mahdolliseen analysointiin liittyviä eettisiä kysymyksiä. Työn lopputulos on julkinen verkossa oleva verkkosivusto.

#### <span id="page-9-2"></span>2.5 Keskeiset käsitteet

- Alusta (engl. platform): Mikä tahansa ohjelmistoympäristö, joka on suunniteltu jotakin tarkoitusta varten. Alusta voi esimerkiksi tukea sille omien työkalujen kehittämistä tai ulkopuolisten ohjelmien suoritusta alustan sisällä (Tinney 2021)
- CDN (engl. content delivery network): Sisällönjakeluverkko. Verkkosivujen infrastruktuurin taustajärjestelmä, jossa sama sivusto ikään kuin kopioidaan useammalle palvelimelle, joista itseään lähimmältä käyttäjä automaattisesti päätyy käyttämään sivustoa (Cloudflare 2023)
- CMS (engl. content management system): Sisällönhallintajärjestelmä. Verkkoselaimella käytettävä ohjelmisto, esimerkiksi WordPress, joka mahdollista erilaisen sisällön, kuten yksittäisten verkkosivujen tai blogijulkaisujen, keskitetyn hallinnan. Mahdollistaa myös erilaisten roolien ja käyttöoikeuksien luomisen eri käyttäjätileille (Oracle 2023)
- CSS (engl. cascading style sheets): Koodikieli, jota käytetään verkkosivujen tyylittelyyn (MDN Web Docs 2023a)
- Editori: Sisällönhallintajärjestelmän mukava tuleva tai erikseen asennettava ohjelmisto, jonka käyttöliittymä mahdollistaa sivuston ulkoasun muokkaamisen visuaalisesti (WordPress 2023a)
- Generoida (engl. to generate): Suomikäännös englannin verbille, joka kuvaa tietokoneen kykyä luoda uutta annettujen ohjeiden perusteella (The Free Dictionary 2023)
- HTML (engl. hypertext markup language): Koodikieli, jota käytetään verkkosivujen luontiin ja joka toimii niiden pohjana (MDN Web Docs 2023b)
- Konfiguroida: Määrittää ohjelmiston asetukset sellaisiksi, että sen käyttö onnistuu halutulla tavalla (Suomen etymologinen sanakirja 2023)
- Koodata (engl. to code): Suomikäännös englannin verbille, joka tarkoittaa jonkin koodikielen muokkaamista tai kirjoittamista (Merrian-Webster 2023)
- Koodikieli: Johonkin rajattuun tarkoitukseen suunniteltu tietokoneen ymmärtämä komentoja sisältävä kieli, jonka lukeminen tai suorittaminen siihen tarkoitetulla erityisellä ohjelmalla toteuttaa jonkin halutun lopputuloksen, kuten ohjelman tai verkkosivun (Simmons 2023)
- Lisäosa: WordPressiin asennettavissa olevia, rajattuun tarkoitukseen tehtyjä työkaluja, joilla voidaan toteuttaa jokin yksittäinen ominaisuus tai ominaisuuskokonaisuus verkkosivustolla (WordPress 2022)
- Mobiili ensin -suunnittelufilosofia (engl. Mobile First design philosophy): Älypuhelinten suosion kasvun myötä muodostunut suunnittelufilosofia, jonka mukaan tärkeintä verkkosivuston suunnittelussa on sen toimiminen mobiililaitteilla, ja vasta sitten muilla laitteilla (MDN Web Docs 2023c)
- Palvelin (engl. server): Tietokone, jonka tarkoituksena on mahdollistaa muille laitteille jonkin palvelun käyttäminen eli "palvella" niitä (Britannica 2023). Puhekielessä palvelimista käytetään myös nimitystä serveri (Suomisanakirja 2023)
- SaaS (engl. Software-as-a-Service): Ohjelmisto palveluna. Palvelumalli, jossa palveluna tarjotaan valmiiksi käytettävissä olevaa esikonfiguroitua ohjelmistoa. SaaS-palveluiden ylläpitämisestä huolehtii palveluntarjoaja itse, ja käyttäjän tehtäväksi jää vain käyttää palveluita (Microsoft Azure 2023)
- Verkkosivujen rakentaja (engl. web builder): Joko tietokoneelle asennettava tai selaimella jollakin verkkosivulla käytettävä itsenäinen ohjelmisto, joka mahdollistaa verkkosivujen rakentamisen visuaalisesti (Bottorff & Hoory 2023; Ludwig 2022)
- WYSIWYG (engl. What You See Is What You Get): "Mitä näet on mitä saat". Editorin muokkausnäkymän kyky näyttää sivustolle tehtävät muutokset reaaliajassa visuaalisesti (Wix 2023a)
- WordPress: Maailman suosituin verkkosivujen kehitysalusta, jonka päälle voidaan asentaa lisäosia ja editoreita, kuin myös jakamaan erilaisille käyttäjille erilaisia käyttöoikeuksia sivustolle (WPBeginner 2023).

#### <span id="page-10-0"></span>3 Teoreettinen viitekehys

Teoreettisena viitekehyksenä tässä työssä toimivat verkkosivustojen suunnitteluperiaatteet, kuten yhteisen alueen laki (engl. law of common region) ja Fittsin laki (engl. Fitts' law). Yhteisen alueen laki tarkoittaa sitä, että loppukäyttäjät ajattelevat yhdessä olevien asioiden kuuluvan yhteen, minkä takia lähekkäisten tietojen olisi tarkoitus liittyä toisiinsa (Laws of UX 2023a). Fittsin laki puolestaan tarkoittaa sitä, että kohteet, joita on tarkoitus klikata, ovat helposti saavutettavissa (Laws of UX 2023b). Toimiva käyttöliittymä on olennainen osa verkkosivun lähestyttävyyttä, sillä esteettisiä verkkosivustoja pidetään lähtökohtaisesti käytettävimpinä esteettisyys-käytettävyys-efektin mukaisesti (Laws of UX 2023c). Jotta tuotekatalogia pystyy siis käyttämään sulavasti, pitää sen käyttöliittymän nappien ja linkkien tekstien olla johdonmukaisia ja relevantteja.

#### <span id="page-11-0"></span>3.1 Verkkosivujen kehittämisen historiaa

Verkkosivujen kehittämisen historia on verrattain lyhyt ajanjakso Internetin historiassa. Internetin itsensä katsotaan lähteneen liikkeelle sen edeltäjästä ARPANETistä. Se oli Yhdysvaltojen armeijan hanke, jossa oli tarkoituksena saada kaukana toisistaan olevan tietokoneet keskustelemaan keskenään. Sitä testattiin ensimmäistä kertaa jo vuonna 1969. Sen seuraaja Internetin voidaan sanoa saaneen alkunsa vuonna 1983, jolloin ARPANET jaettiin erillisiin armeijan ja siviilien käyttämiin verkkoihin. Siviilien käyttämästä verkosta kehittyi lopulta se, jonka tunnemme vuonna 2023 nimellä Internet. (Featherly 2023)

Vuonna 1982 ei ollut vielä olemassa WWW:tä eli selaimella käytettävää osaa Internetistä. WWW:n eli maailmanlaajuisen verkon (engl. World Wide Web) esitteli fyysikko Sir Tim Berners-Lee. Tämä tapahtui vasta vuonna 1989. (CERN 2023). Hänen käsialaansa on myös verkkosivujen tärkein koodikieli HTML, jonka hän keksi vuonna 1991 (W3Schools 2023a). Tuolloin koodaaminen oli ainoa tapa kehittää nettisivuja, sillä HTML oli niin uusi, että muita tapoja ei ollut vielä keksitty. Kuitenkin tilanne muuttui muutamassa vuodessa merkittävästi, kun nykyiset IT-jätit Adobe ja Microsoft julkaisivat ensimmäiset WYSIWYG-periaatteella toimivat editorinsa Adobe PageMillin vuonna 1995 ja Microsoft FrontPagen 1996 (Web Design Museum 2023). Nämä ohjelmat toimivat niin, että ne generoivat HTML- ja CSS-koodia käyttäjän lisäämien sivuelementtien perusteella (Ludwig 2022). Jos käyttäjä esimerkiksi kirjoittaa leipätekstiä, ohjelma lisää koodiin <p>-tagin, joka tulee englannin sanasta paragraph, "leipäteksti" (W3Schools 2023a).

#### <span id="page-11-1"></span>3.2 Nykyaikainen verkkosivujen kehittäminen

Webin alkuaikoina verkkosivujen kehitysalustat olivat tietokoneelle asennettavia ohjelmia, jotka generoivat HTML- ja CSS-koodia (Ludwig 2022). Nämä tiedostot piti erikseen kopioida jollekin itse vuokratulle tai -ylläpidetylle palvelimelle. Tähän voitiin ja voidaan edelleen vuonna 2023 käyttää erillistä FTP-protokollaa tukevaa ohjelmaa, kuten FileZillaa (MDN Web Docs 2023d).

|                                                               | Tiedosto Muokkaa Näytä Siirto Palvelin Kirjanmerkit Ohje |                                          |                     |                     |                                     |                 |            |  |
|---------------------------------------------------------------|----------------------------------------------------------|------------------------------------------|---------------------|---------------------|-------------------------------------|-----------------|------------|--|
| 퍞<br>B,                                                       | 我<br>о<br>Ø                                              | EQOO                                     |                     |                     |                                     |                 |            |  |
|                                                               |                                                          |                                          |                     |                     |                                     |                 |            |  |
| Isäntä:                                                       | Käyttäjänimi:                                            | Salasana:                                | Portti:             | Pikayhdistä         | $\overline{\phantom{a}}$            |                 |            |  |
|                                                               |                                                          |                                          |                     |                     |                                     |                 |            |  |
|                                                               |                                                          |                                          |                     |                     |                                     |                 |            |  |
|                                                               |                                                          |                                          |                     |                     |                                     |                 |            |  |
|                                                               |                                                          |                                          |                     |                     |                                     |                 |            |  |
| Paikallinen sivusto:   C:\Users\Eetu\                         |                                                          |                                          | $\checkmark$        | Palvelimen sivusto: |                                     |                 |            |  |
| Program Files (x86)<br>ė-                                     |                                                          |                                          | $\land$             |                     |                                     |                 |            |  |
| ProgramData<br>÷                                              |                                                          |                                          |                     |                     |                                     |                 |            |  |
| Recovery<br>÷Ė                                                |                                                          |                                          |                     |                     |                                     |                 |            |  |
| <b>Users</b>                                                  | <b>System Volume Information</b>                         |                                          |                     |                     |                                     |                 |            |  |
| ė<br><b>All Users</b><br>由一                                   |                                                          |                                          |                     |                     |                                     |                 |            |  |
| Default<br>÷.                                                 |                                                          |                                          |                     |                     |                                     |                 |            |  |
| <b>Default User</b>                                           |                                                          |                                          |                     |                     |                                     |                 |            |  |
| <b>B</b> -B Eetu                                              |                                                          |                                          |                     |                     |                                     |                 |            |  |
| E- Public                                                     |                                                          |                                          |                     |                     |                                     |                 |            |  |
| <b>E-</b> Windows                                             |                                                          |                                          | $\checkmark$        |                     |                                     |                 |            |  |
| Nimi                                                          | Tiedostoko<br>Tiedostotyyppi                             | Muokattu                                 | $\hat{\phantom{a}}$ | Nimi                | Tiedostok Tiedostoty<br>Muokattu    | <b>Oikeudet</b> | Omistaja/R |  |
| ٠.                                                            |                                                          |                                          |                     |                     |                                     |                 |            |  |
| 3D Objects                                                    | Tiedostokansio                                           | 19.8.2023 14.04.11                       |                     |                     |                                     |                 |            |  |
| AppData                                                       | Tiedostokansio                                           | 19.8.2023 14.03.57                       |                     |                     | Ei yhdistetty mihinkään palvelimeen |                 |            |  |
| <b>Application Data</b>                                       | Tiedostokansio                                           | 13.9.2023 15.15.58                       |                     |                     |                                     |                 |            |  |
| 2 <sup>m</sup> Contacts                                       | Tiedostokansio                                           | 19.8.2023 14.04.11                       |                     |                     |                                     |                 |            |  |
| <b>Cookies</b><br>Desktop                                     | Tiedostokansio<br>Tiedostokansio                         | 19.8.2023 14.04.12<br>12.9.2023 14.51.33 |                     |                     |                                     |                 |            |  |
| Documents                                                     | Tiedostokansio                                           | 11.9.2023 12.13.43                       |                     |                     |                                     |                 |            |  |
| Downloads                                                     | Tiedostokansio                                           | 13.9.2023 15.15.18                       |                     |                     |                                     |                 |            |  |
| <b>Favorites</b>                                              | Tiedostokansio                                           | 19.8.2023 14.04.11                       |                     |                     |                                     |                 |            |  |
| Käynnistä-valikko                                             | Tiedostokansio                                           | 19.8.2023 14.04.11                       |                     |                     |                                     |                 |            |  |
| Links                                                         | Tiedostokansio                                           | 19.8.2023 14.04.11                       |                     |                     |                                     |                 |            |  |
| <b>Local Settings</b>                                         | Tiedostokansio                                           | 13.9.2023 15.15.58                       |                     |                     |                                     |                 |            |  |
| Mallit                                                        | Tiedostokansio                                           | 7.12.2019 11.14.52                       |                     |                     |                                     |                 |            |  |
| Music                                                         | Tiedostokansio                                           | 19.8.2023 14.04.11                       | $\checkmark$        |                     |                                     |                 |            |  |
| 9 tiedostoa ja 25 hakemistoa. Koko yhteensä: 11 924 369 tavua |                                                          |                                          |                     | Ei yhdistetty.      |                                     |                 |            |  |
| Palvelin/Paikallinen tiedosto                                 | Palvelimen tiedosto<br>Suunta                            |                                          | Koko Priorite Tila  |                     |                                     |                 |            |  |
|                                                               |                                                          |                                          |                     |                     |                                     |                 |            |  |
|                                                               |                                                          |                                          |                     |                     |                                     |                 |            |  |
|                                                               |                                                          |                                          |                     |                     |                                     |                 |            |  |
|                                                               |                                                          |                                          |                     |                     |                                     |                 |            |  |

<span id="page-12-0"></span>Kuva 4: FileZilla Clientin aloitusnäkymä

Verkkoyhteyksien ollessa verrattain hitaita siirrot saattoivat viedä huomattavastikin aikaa. Mikäli sivustolla oli kuvioita tai peräti videoita, pidensivät nämä siirtoaikoja entisestään. (Becket 2023)

2000-luvun aikana markkinoille alkoi ilmaantua uudenlaisia verkkosivun rakentajia. Siinä missä vanhat verkkosivujen rakentajat, kuten esimerkiksi Adobe PageMill ja Microsoft Front-Page, piti asentaa tietokoneelle, pystyy uusia verkkosivun rakentajia käyttämään selaimella. Niitä suoritetaan suoraan sillä palvelimella, jolta lopullista verkkosivustoakin tullaan käyttämään (Bottorff & Hoory 2023). Verkkosivutiedostoja ei siis tarvitse näitä käytettäessä siirtää palvelimelle, sillä ne luodaan sinne jo sivustoa rakentaessa (Bottorff & Hoory 2023). Selaimella käytettäviin verkkosivun rakentajiin kuuluu mm. vuonna 2003 julkaistu Squarespace (Giles 2021). Tämän lisäksi 2000-luvulla julkaistiin mm. Weebly- ja Wix-nimiset verkkosivujen rakentajat (Weebly 2023; Wix 2023b).

Squarespacen, Weeblyn ja Wixin verkkosivujen rakentajien ensisijaiset käyttöliittymät ovat graafisia toimivat vedä-ja-pudota-mallilla (Hostinger 2023). Vedä-ja-pudota-mallissa palvelu näyttää suoraan kaikki ne tarjolla olevat asiat, joita sivuille voidaan lisätä. Näitä yksittäisiä asioita kutsutaan elementeiksi. Ne voivat olla esimerkiksi tekstialueita tai kuvagallerioita.

Elementtejä valitaan rakentajan valikoimasta tarttumalla yksittäiseen elementtiin ja pudottamalla se sivulla haluttuun sijaintiin. Vedä-ja-pudota-malli noudattaa WYSIWYG-periaatetta (Wix 2023a). Tämä tarkoittaa sitä, että sivu näyttää elementin pudottamisen jälkeen suoraan siltä, miltä se tulee lopulta näyttämään. (Elementor 2023) Vedä-ja-pudota-käyttöliittymän lisäksi Squarespace, Weebly ja Wix antavat tehdä muutoksia sivuille myös koodaamalla. Kuitenkin esimerkiksi Squarespace suosittelee olemaan varovainen omaa koodia sivustolle lisättäessä, sillä se voi olla ristiriidassa sivuston oman koodin kanssa, ja tällaisen ongelmatilanteen korjaaminen voi osoittautua hankalaksi (Squarespace 2023).

#### <span id="page-13-0"></span>3.3 Modernien verkkosivujen tarpeet

Webin alkuaikoina verkkosivut olivat melko yksinkertaisia. Niissä oli tekstikappaleita, pisteillä merkittyjä luetteloita, listoilla toteutettuja valikoita ja joskus myös kuvia. (McFadden 2023) Kuvat olivat tarkoituksella todella huonolaatuisia, sillä ajan verkkoyhteyksien keskinopeus oli todella matala (Beckett 2023).

2020-luvulla tilanne on toinen. Verkkoyhteyksien nopeudet ovat nousseet vuosi vuodelta (Armstrong 2023). Tämän lisäksi nopeat yhteydet ovat tulleet myös älypuhelimiin (Bianchi 2023). Älypuhelimet ovat helpottaneet Internetin käyttöä, sillä ne kulkevat kätevästi taskussa mukana, minkä lisäksi ne ovat valmiiksi päällä. Niiden käyttö ei myöskään ole aika- tai paikkasidonnaista, vaan niillä pääsee käyttämään Internettiä missä tahansa paikassa, minne on rakennettu verkko. Tämä on huomattu myös web-suunnittelussa uudenlaisena tarpeena saada sivustot toimimaan myös näillä laitteilla. Tätä varten luotiin alun perin .mobi verkkotunnuksen pääte, jonka tarkoituksena oli indikoida, että sivusto on luotu mobiililaitteille (GoDaddy 2023). Toinen osoitteen muuttamiseen perustuva tapa oli tehdä sivuston osoitteen alkuun m. alkuinen aliverkkotunnus (Google Search Central 2023).

2020-luvulla suurin osa Internet-liikenteestä tuli mobiililaitteista, kuten älypuhelimista ja tableteista (Bianchi 2023). Tämä kehityskulku on pakottanut web-suunnittelijat ja -kehittäjät suunnittelemaan verkkosivunsa ajattelemalla ensisijaisesti mobiilikäyttäjiä, mitä on alettu kutsumaan mobiili ensin -filosofiaksi (MDN Web Docs 2023c). Mobiilikäytössä tärkeää on huomioida Fittsin lain periaatteet. Älypuhelinten näytöt ovat nykyään niin suuria, että esimerkiksi niiden yläreunaan ei välttämättä yllä kovinkaan hyvin. Siispä esimerkiksi valikot ja niistä löytyvät painikkeet tulisi olla niin suuria, että niihin pystyy osumaan helposti sormella. Tietokoneille suunnitellut "klikkaa tästä" -tyyliset tekstilinkit eivät ole mobiilinäkökulmasta kovinkaan käytettäviä, sillä kosketusalueen pienuus tekee siihen osumisesta hankalaa. Tämän sijaan Fittsin lain hengessä olisi asianmukaista suunnitella linkit napeiksi, joiden painamispintaala on suurempi kuin sen tekstiosuus. Tällöin napeista tulee käytettäviä ja niihin osuu suuremmalla todennäköisyydellä jo ensimmäisellä yrittämällä. (Laws of UX 2023b) WooCommerce

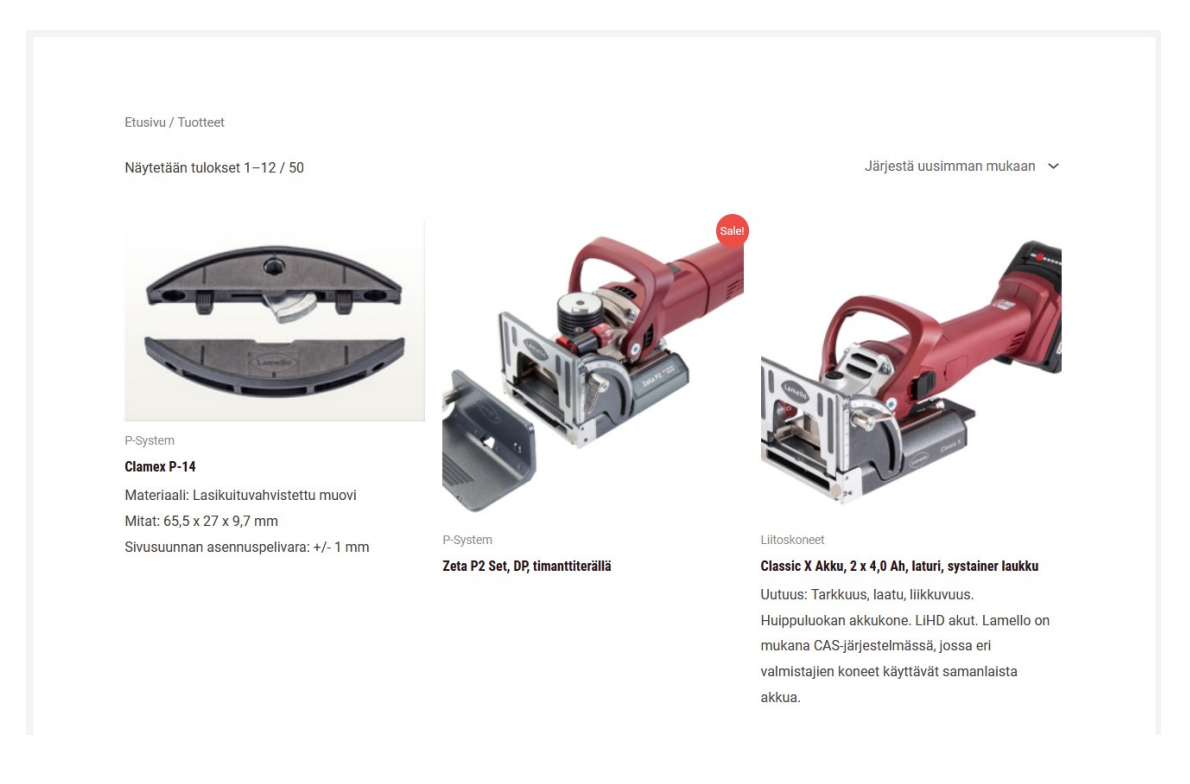

noudattaa sekä Mobiili ensin -filosofiaa että Fittsin lain periaatteita tekemällä tuotekuvista linkkejä.

#### <span id="page-14-0"></span>Kuva 5: WooCommercen luoma tuotelistaussivu

Ne vievät luonnostaan paljon sivupinta-alaa, minkä ansiosta niihin on helppo osua. Ne myös näyttävät relevanttia informaatiota koko pinta-alansa edestä, minkä takia niiden käyttäminen katalogissa tuotesivujen linkkeinä osoittautui todella käyttäjäystävälliseksi tavaksi liikkua sivustolla. WooCommerce myös luo tuotelistauksesta responsiivisen. Tämä näkyy siinä, että kun näytön koko pienenee, tuotteet siirtyvät listauksessa vierekkäisiltä paikoilta samalla rivillä kokonaan allekkain toistensa perään. Normaalistikin tuotteita on tuotelistauksessa allekkain, mutta näytön pienentyessä tarpeeksi paljon monituotteiset rivit häviävät kokonaan. Tällöin sivustoa ei tarvitse vierittää sivuttaissuunnassa ollenkaan, jolloin käyttökokemus pysyy samana kaikilla laitteilla.

2010-luvun loppupuolen näkyvin verkkosivujen kehityssuunta, joka on vakiintunut hyväksi suunnittelukäytännöksi, on sivustojen niin sanottu responsiivisuus (engl. responsiveness). Tämä voidaan suomentaa esimerkiksi joustavuudeksi tai mukautuvuudeksi, mutta käytän tässä tutkielmassa termiä responsiivisuus, koska termi on yleisesti käytössä ammattilaispiireissä. Responsiivisuus tarkoittaa käytännössä sitä, että sivustot suunnitellaan alun alkaen niin, ne toimisivat kaikilla laitteilla samoilla ominaisuuksilla laitteen näytön koosta, merkistä ja mallista riippumatta (Schade 2014).

Verkkosivujen taustalla toimivat kielet HTML ja CSS tukevat molemmat responsiivisuutta. Näistä HTML:ää käytetään verkkosivujen rakenteen suunnitteluun ja CSS:ää sivuston ulkoasun tyylittelyyn. (W3Schools 2023b)

#### <span id="page-15-0"></span>3.4 WooCommercen soveltuvuus tuotekatalogin tekemiseen

WooCommerce on suunniteltu alun perin mahdollistamaan verkkokauppojen tekeminen WordPressillä. WooCommercen ja WordPressin on kehittänyt yhdysvaltalainen vuonna 2005 perustettu yritys nimeltään Automattic (Automattic 2023). WordPress ei itsessään ole muuta kuin alusta, minkä takia siitä puuttuu myös verkkokauppojen tekemiseen tarkoitettuja ominaisuuksia. WooCommerce on Automatticin vastaus tähän tarpeeseen. Sitä ei kuitenkaan ole suunniteltu tässä työssä käsiteltävään tuotekatalogin rakentamiseen, sillä se sisältää juuri verkkokauppoihin liitettyjä ominaisuuksia, kuten ostoskorin, tarjoukset ja maksujen hyväksyminen.

Tuotekatalogi on perinteisesti rakennettu kahdella tavalla. Ensimmäinen vaihtoehto on ollut rakentaa se manuaalisesti verkkosivustoksi eli on luotu yksittäisiä sivuja verkkosivustolle, joilla esitellään tietynlaisia tuotteita. Tämä on vaatinut mm. tuotelistauksen päivittämisen käsin, sillä tuotelistauksen automatiikkaominaisuudet, kuten uusien tuotteiden lisääminen automaattisesti tuotelistaukseen näkyviin sekä niiden järjestely hinnan mukaan, tulevat vasta verkkokauppa-alustojen mukana. Tämän lisäksi mm. tuotekuvat on pitänyt lisätä käsin paikalleen jokaiselle sivulle, kun taas WooCommercessa on valmiina paikat tuotekuville, jotka asettuvat jokaisella sivulla samaan kohtaan samalla tavalla. Toinen tätä hieman yleisempi vaihtoehto varsinkin kivijalkakaupoilla on ollut julkaista postilla jaettava mainoslehtinen nettisivuille PDF-tiedostoksi, jota on sitten voinut selata selaimella.

WooCommercessa on lukuisia verkkokauppojen kehittämisominaisuuksia, jotka sopivat hyvin myös tuotekatalogin rakentamiseen. Käytin näistä eniten WooCommercen tuotekuvaominaisuuksia. Tuotekuvat on ominaisuus, joka mahdollistaa kuvien asettelun johdonmukaisesti samoihin paikkoihin samalla tyylillä. Kuvat asettuvat jokaisella tuotesivulla samaan osaan sivua karuselliksi, josta niitä voi selata haluamassaan tahdissa klikkaamalla pikkukuvia näkyvissä olevan kuvan alapuolelta.

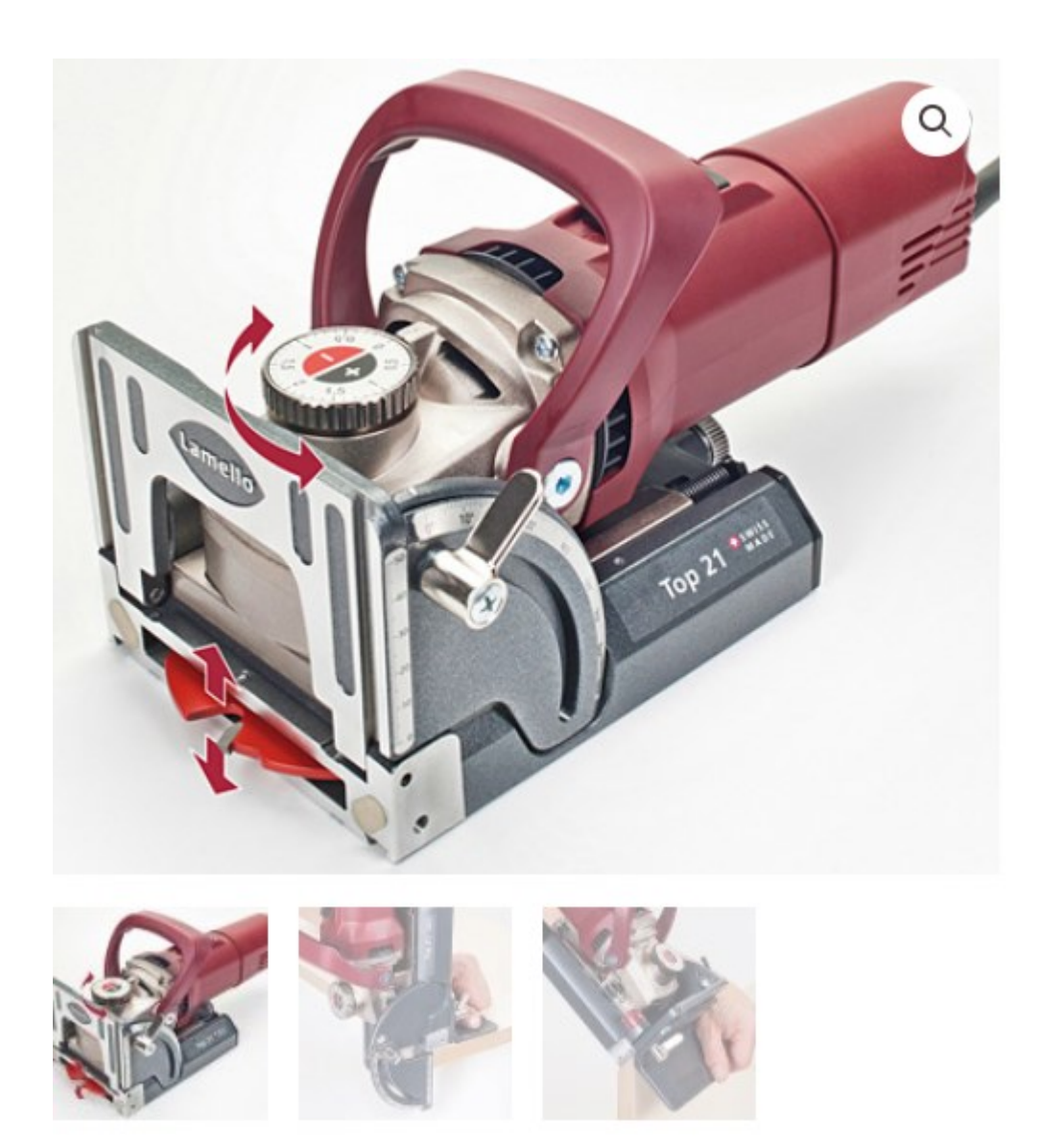

Kuva 6: Tuotekuvaominaisuuden luoma kuvakaruselli

<span id="page-16-0"></span>Kuvaelementtejä ei tarvitse siis aina koodata taikka asetella tiettyyn paikkaan, mikä säästää paljon aikaa ja vaivaa. Ominaisuus on myös helppokäyttöinen, sillä ainoa asia, mitä käyttäjän tarvitsee tehdä, on muokata tuotteen tietoja ja valita halutut kuvat.

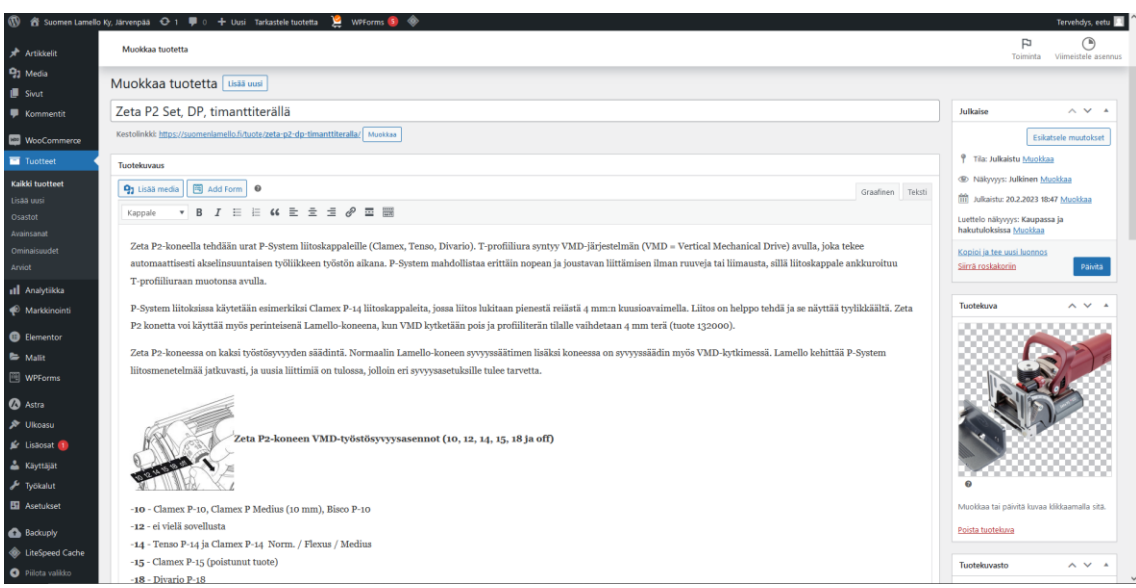

<span id="page-17-1"></span><span id="page-17-0"></span>Kuva 7: WooCommercen tuotteenmuokkausnäkymä

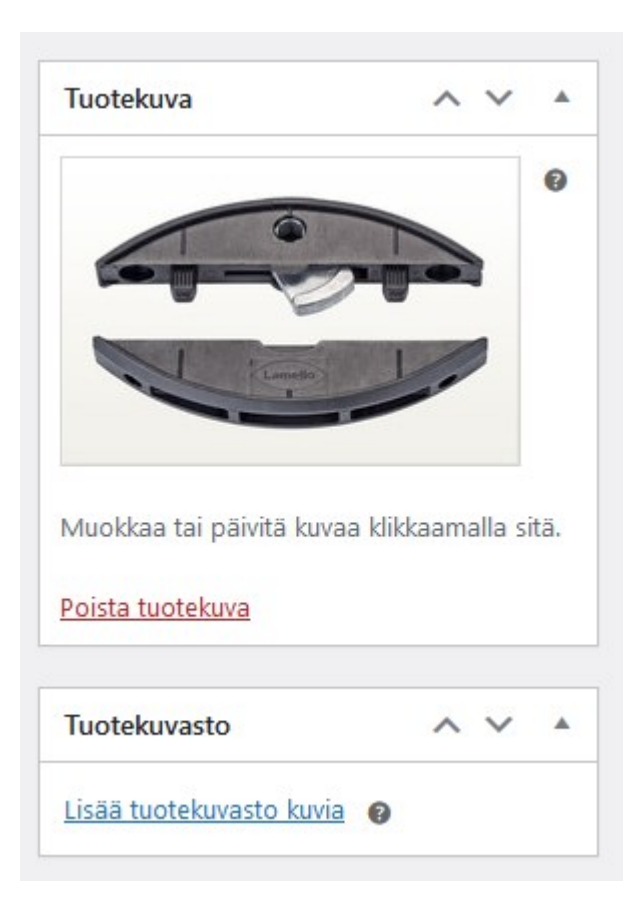

Kuva 8: WooCommercen tuotekuvaominaisuus

#### Lisää kuvia tuotekuvastoon

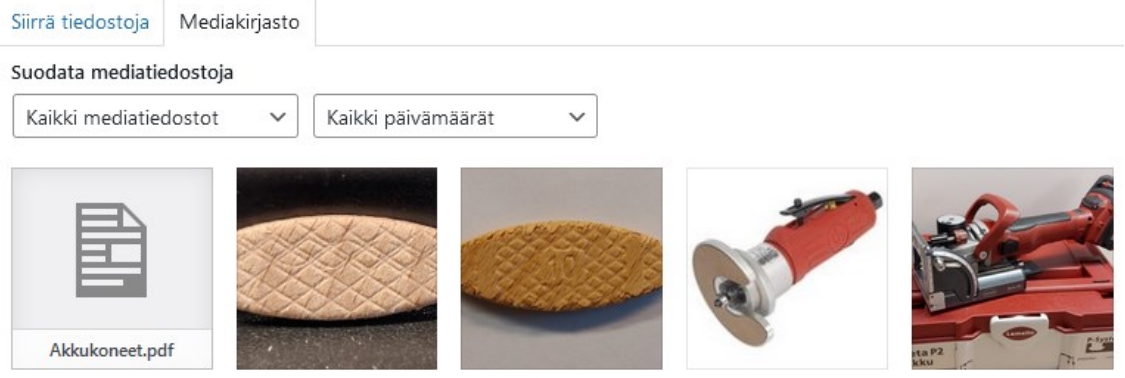

<span id="page-18-0"></span>Kuva 9: WordPressin Mediakirjasto

Näiden lisäämisen jälkeen automatiikka hoitaa koodin toteutuksen, jolla kuvat saadaan näkymään oikein niille varatussa paikassa. Tässä toteutuvat yhteisen alueen lain periaatteet, joiden mukaan lähekkäin olevat asiat kuuluvat yhteen (Laws of UX 2023b). Kaikki karusellin kuvat liittyvät samaan tuotteeseen, ja kuvien läheltä löytyvät pikkukuvat, otsikot ja tekstit kuuluvat kaikki yhteen osana yksittäisen tuotteen esittelyosuutta.

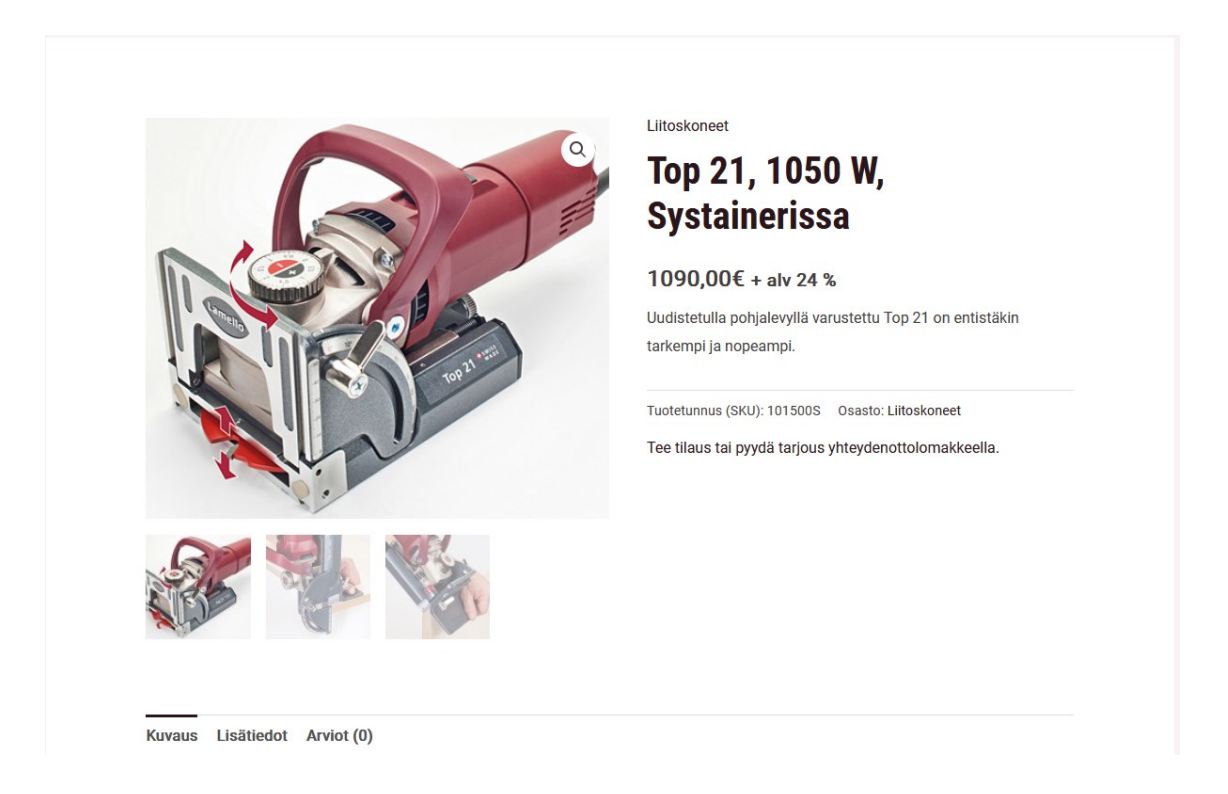

<span id="page-18-1"></span>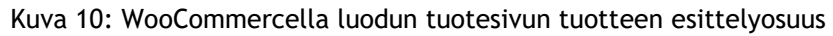

WooCommerce on erittäin kustannustehokas ratkaisu. Sen käytöstä tuotekatalogina ei itsessään koidu mitään kuluja, sillä se on maksuton WordPressiin asennettava lisäosa. Tämä ei

kuitenkaan tarkoita sitä, etteikö WooCommercea asentaakseen joutuisi maksamaan mitään. Vaihtoehtoja on kaksi. Näistä kustannustehokkaampi on myös tässä projektissa käytetty ratkaisu, jossa WordPress asennettiin itse vuokratulle palvelimelle (ns. webhotelli). Tällöin WordPress itsessään ei maksa mitään, vaan maksu menee palvelinvuokrana palveluntarjoajalle. Toinen tapa on hankkia WordPressiä kehittävältä Automatticilta WordPress.com-yritystilaus, joka toimii avaimet käteen -periaatteella. Tässä tavassa tietoteknistä osaamista ei tarvita, mutta siitä muodostuu huomattavasti enemmän kuin itse ylläpidettävästä WordPressasennuksesta kuluja: WordPress.com maksaa 300 euroa vuodessa (tilanne vuonna 2023), kun taas palvelinvuokra vuodeksi voi olla halvimmillaan vain kymmeniä euroja.

Katalogin tekemiseen WooCommercella liittyy kuitenkin myös ongelmia. Ensinnäkin WooCommerce on raskas vaihtoehto tuotekatalogin rakentamiseen. Tämä johtuu siitä, että ELEX Catalog Mode For WooCommerce vain poistaa "Lisää ostoskoriin" -nappien sekä itse ostoskorin koodin, muttei kuitenkaan itse WooCommercea (ELEX Extensions 2023). Tämä näkyy mm. hitailla verkkoyhteyksillä siinä, että sivusto voi vaikuttaa latautuvan hitaasti, vaikka sisältöä ei näyttäisi olevan kovinkaan paljon. Syynä tähän on se, että loppu WooCommerce on edelleen olemassa palvelimella asennettuna, minkä takia se ladataan myös.

|                                              |                              | Suomen Lamello Ky, Järvenpää<br>Lamello                                                                                      |                         | Tarjoukset / kampanjat                | Tuotteet ~ Tietoa meistä | Ota vhtevttä                                                                             |
|----------------------------------------------|------------------------------|----------------------------------------------------------------------------------------------------|-------------------------|---------------------------------------|--------------------------|------------------------------------------------------------------------------------------|
|                                              |                              | Etusivu / Tuotteet<br>Näytetään tulokset 1-12 / 50                                                                           |                         |                                       |                          | Järjestä uusimman mukaan ~                                                               |
|                                              |                              |                                                                                                    |                         |                                       |                          |                                                                                          |
|                                              |                              | ■ ○ Inspector □ Console □ Debugger 1↓ Network () Style Editor の Performance □ Memory □ Storage + Accessibility 照 Application |                         |                                       |                          | <b>fil</b> … ×<br>$\mathbf{O}$ 1                                                         |
| <b>B V</b> Filter URLs                       |                              |                                                                                                    |                         |                                       | $   +$                   | Q @ All HTML CSS JS XHR Fonts Images Media WS Other Disable cache<br>No throttling # 25  |
| Method<br><b>Status</b><br><b>GET</b><br>203 | Domain<br>as suomentamello.h | File<br>product-summary.css:ver=10.b.b                                                                                       | Initiator<br>stylesheet | Type<br>Transferred<br>$\cos$<br>185B | Size<br>1,65 kt          | A I Headers Cookies Request Response Timings Security                                    |
| GET<br>200                                   | a suomenlamello.fi           | product-title.css?ver=10.6.6                                                                                                 | stylesheet              | 913 B<br>$55$                         | 2,20 kt                  | F Filter headers<br>Block Resend                                                         |
| GET<br>288                                   | a suomenlamello.fi           | rating-filter.css?ver=10.6.6                                                                                                 | stylesheet              | 4,27 kt<br>css                        | 32.97 kt                 | $-$ GET                                                                                  |
| 280<br>GET                                   | G suomenlamello.fi           | reviews-by-category.css?ver=10.6.6                                                                                           | stylesheet              | 1,98 kt<br>$55$                       | 11,10 kt                 | Scheme: https<br>Host: suomenlamello.fi                                                  |
| GET<br>288                                   | suomenlamello.fl             | reviews-by-product.css?ver=10.6.6                                                                                            | stylesheet              | 1,98 kt<br>$\mathsf{CS}$              | 11,10 kt                 | Filename: /wp-content/plugins/woocommerce/packages/woocommerce-blocks/build/checkout.css |
| 200<br>GET                                   | a suomenlamello.fi           | product-details.css?ver=10.6.6                                                                                               | stylesheet              | 654 B<br>C55                          | 1,27 kt                  |                                                                                          |
| GET<br>289                                   | Suomenlamello.fi             | single-product.css?ver=10.6.6                                                                                                | stylesheet              | 655 B<br>$<$ 55                       | 1,11 kt                  | ver: 10.6.6                                                                              |
| 200<br>GET                                   | G suomenlamello.fi           | stock-filter.css?ver=10.6.6                                                                                                  | stylesheet              | 4,09 kt<br>CSS                        | 31,24 kt                 | Address: 185.179.116.153:443                                                             |
| 288<br>GET                                   | suomenlamello.fi             | cart.css?ver=10.6.6                                                                                                    | stylesheet              | 9,33 kt<br>$\csc$                     | 83,00 kt                 |                                                                                          |
| 200<br>GET                                   | a suomenlanello.fi           | checkout.css?ver=10.6.6                                                                                                    | stylesheet              | 9,07 kt<br><b>GS</b>                  | 81,59 kt                 | 200 OK (?)<br>Status                                                                     |
| 280<br>GET                                   | G suomenlamello.fi           | mini-cart-contents.css?ver=10.6.6                                                                                            | stylesheet              | 2,83 kt<br>css                        | 17,27 kt                 | HTTP/3<br>Version<br>Transferred<br>9,07 kt (81,59 kt size)                              |
| GET<br>280                                   | G suomenlamello.fi           | woocommerce-layout.min.css?ver=4.3.1                                                                                         | stylesheet              | 2,24 kt<br>C55                        | 18,08 kt                 | Referrer Policy<br>strict-origin-when-cross-origin                                       |

<span id="page-19-0"></span>Kuva 11: Firefoxin Network-työkalu

Tämä on kompromissi, joka joudutaan hyväksymään WooCommercea käytettäessä tähän tarkoitukseen. Toinen ongelma on, että WooCommerce ei toimi WYSIWYG-periaatteella. Mikäli katalogiin halutaan siis mitään standardiasettelun vastaista, pitää se toteuttaa tekemällä muutokset käsin WooCommercen tuotteidenmuokkausnäkymässä.

Tekstieditorin WYSIWYG-periaatteen puutteen vuoksi asioita pitää kokeilla useaan otteeseen, sillä asioiden muutokset eivät näy reaaliajassa, eikä editointinäkymä muistuta ollenkaan lopullista sivua.

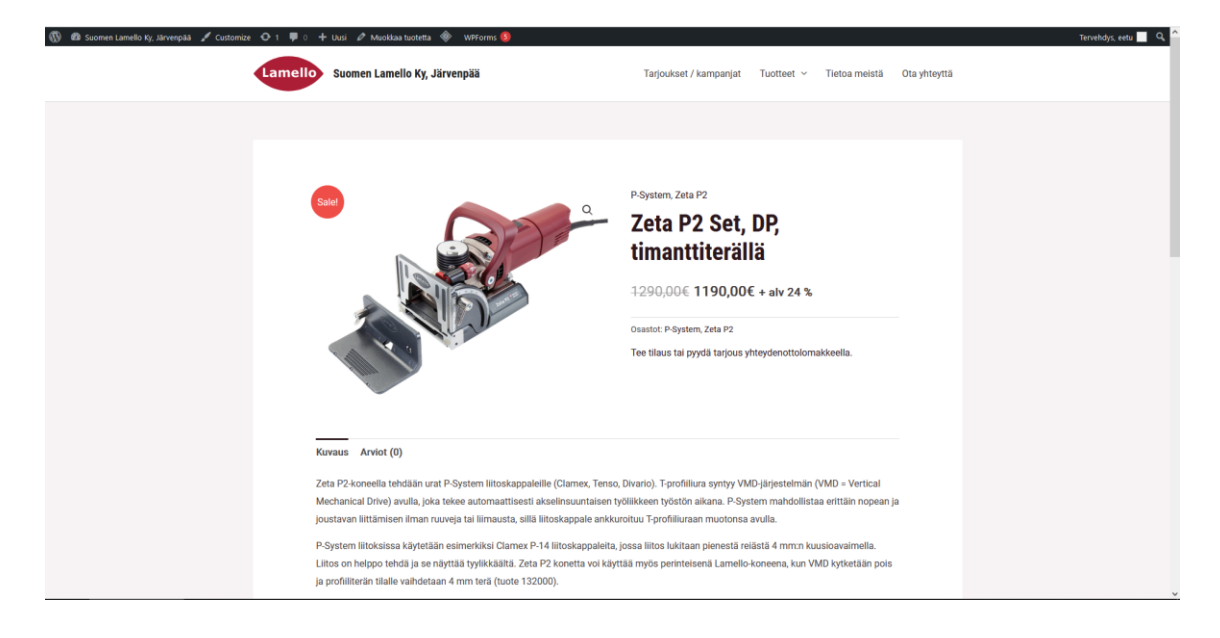

<span id="page-20-0"></span>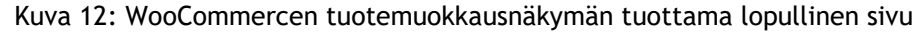

Katalogin tekemiseen WooCommercella on olemassa myös vaihtoehtoja. Suomessa esimerkiksi kivijalkakaupat ovat julkaisseet uusimmat tarjouksensa mainoslehtisinä, jotka tulevat kotiin asti postilla. Näistä on sitten tehty myös PDF-muotoinen online-versio, jota on pystynyt selaamaan selaimella yrityksen verkkosivuilta. Näin tekee edelleen vuonna 2023 esimerkiksi elektroniikkaliike Power sekä vähittäiskauppaketju K-Citymarket (K-Citymarket 2023; Power 2023). Tuotekatalogi-PDF:n etuina on sen keveys laitteistolle. PDF on teknisesti yhtä kevyt kuin kuva, joten sen avaaminen onnistuu vaivattomasti myös huonommalla laitteistolla. Se on myös kannettava formaatti, mikä tarkoittaa sitä, että se näyttäytyy samanlaisena kaikilla laitteilla. PDF-katalogin heikkous WooCommerceen verrattuna on kuitenkin sen huono ylläpidettävyys. Koska PDF-tiedosto on palvelimelle ladattu valmis tiedosto, pitää sitä muokatakseen sivuston ylläpitäjän ladata siitä kopio omalle tietokoneelleen, muokata sitä tähän tarkoitukseen soveltuvalla ohjelmalla, ja ladata kokonaan uusi versio tiedostosta takaisin palvelimelle. WooCommercessa puolestaan muokkaus onnistuu pelkällä selaimella, ja tuotteita pystyy muokkaamaan irrallaan toisistaan. Muutokset tapahtuvat WooCommercessa suoraan verkkosivuilla, eikä sivua tarvitse poistaa kokonaan välissä voidakseen tehdä niitä.

#### <span id="page-21-0"></span>4 Toteutus

Verkkosivustonprojekti toteutettiin toimeksiantona yritykselle. Yritys oli ollut yhteydessä Laurea-ammattikorkeakouluun ja ilmoittanut sivuston tarpeesta. Sain tietää tästä sähköpostilla Laurea-ammattikorkeakoulusta ja päätin lähteä mukaan.

#### <span id="page-21-1"></span>4.1 Aikataulu

Aikataulu sivuston toteuttamiselle oli tiukka. Sivusto piti saada mahdollisimman nopeasti valmiiksi, sillä yritys joutui luopumaan alkuperäisen sivuston verkkotunnuksesta. Yritys olisi siis joutunut olemaan kokonaan vailla verkkosivuja, mikäli sivustoa ei olisi saatu valmiiksi tarpeeksi ajoissa. Alkuperäinen aikataulu mukaan sivusto olisi pitänyt saada valmiiksi 2022 syyslokakuun aikana. Tähän ei päästy, mutta siitä huolimatta sivuston ensimmäinen versio saatiin julkiseksi jo lokakuussa. Tällöin sivuilla ei ollut vielä tuotteita, vaan ainoastaan etusivu ja muiden sivujen pohjat. Lokakuun aikana tarkoituksena oli vielä rakentaa sivustosta verkkokauppa, mutta tästä ideasta luovuttiin marraskuun aikana.

Kehitystyö eteni tasaiseen tahtiin. Ensimmäinen sivuston versio, josta löytyi kaikki halutut tuotteet, saatiin julkaistua joulukuun lopussa. Kehitystyö jatkui kuitenkin vielä vuoden 2023 puolelle, kun sivuston muiden sivujen kuin tuotelistauksen ulkoasuihin tehtiin vielä pieniä kosmeettisia muutoksia. Sivusto saatiin kokonaan valmiiksi helmikuun 2023 lopussa.

#### <span id="page-21-2"></span>4.2 Tekninen toteutus

Kun kyseessä oli yritys, sivustolle valittavalla toteutusratkaisulla oli merkitystä. Koska alustaksi oli valmiiksi valittu WordPress, rajautuivat vaihtoehdot käytännössä kahteen: WordPressin avaimet käteen -valmisratkaisu WordPress.com -palvelun kautta tai vuokratulle palvelimelle asennettava WordPress-ohjelmiston kopio. Päädyimme jälkimmäiseen ratkaisuun, sillä yrityksellä oli jo valmiiksi vuokrattuna palvelintilaa, jolle ei ollut muuta käyttöä. Tämä tapa oli myös minulle tutumpi, sillä olin jo aiemmin rakentanut verkkosivuja tällä tavalla.

#### <span id="page-21-3"></span>4.2.1 Palvelimen määrittäminen

WordPressin asentaminen palvelimelle oli helppoa. Palvelimelta löytyi alalla suosittu CPanelhallintapaneeliohjelmisto. Sen mukana tulee kokoelma Installatronin One-Click asennusohjelmia (Installatron 2023). Nämä ovat verkkoalustojen asennusohjelmia, jotka on esikonfiguroitu niin, että niiden asetukset vastaavat alustojen ns. hyviä asetuksia. One-Click asennusohjelma luo WordPressin käyttämän SQL-tietokannan sekä asettaa asetukset sellaisiksi, että WordPress toimii sen päällä. Ilman One-Clickiä nämä asiat pitäisi tehdä manuaalisesti itse palvelimelle. Vaikka tämä teknisesti taitavalta käyttäjältä onnistuukin, nopeutti silti One-Clickin olemassaolo projektin aloittamista. Tämän lisäksi palvelimen SSD-tallennustila nopeuttaa huomattavasti sekä WordPressin käyttöä että sivuston toimintaa sen vierailijoille.

#### <span id="page-22-0"></span>4.2.2 Sivuston määrittäminen responsiiviseksi

Sekä WordPressin oma tekstieditori että WooCommerce mahdollistavat responsiivisuuden. Tämän lisäksi sivuston kehittämiseen käytettiin Elementor-editoria. Sillä luotiin sivustolle kaikki muut sivut paitsi katalogispesifiset sivut. Näihin muihin sivuihin lukeutui etusivu, tietoa meistä -sivu sekä yhteydenottosivu. Tämän lisäksi myös tarjoukset/kampanjat -sivu tehtiin Elementorilla, mutta tällä sivulla ei ole muuta tietoa kuin yksittäinen ajankohtainen tarjouslehtinen.

Elementorin ja WooCommercen yhteiskäyttö onnistui vaivattomasti. Tämä johtuu siitä, että ne muokkaavat eri asioita irrallaan toisistaan. WooCommercella ei pysty muokkaamaan kuin sen luomia tuotesivuja, joten se ei koske vahingossakaan muilla editoreilla luotuihin sivuihin. Muut editorit eivät puolestaan ylipäätään tunnista tuotesivuja tavallisiksi verkkosivuiksi, sillä WordPress luokittelee tuotesivut omaksi "tuotteet" -sivutyypikseen, joka on täysin irrallaan tavallisista sivuista.

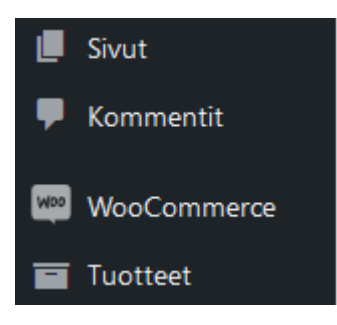

<span id="page-22-1"></span>Kuva 13: Sivut ja tuotteet listattuna erillisinä WordPressin ohjausnäkymän työkalupalkissa

Siispä myöskään muut editorit eivät ymmärrä koskea tuotesivuihin. Tällöin säästytään useamman editorin yhtaikaisen asennuksen tuomista ongelmatilanteista, joissa saman sivun muokkaaminen useammalla editorilla voisi hajottaa sivun koodin ja sitä myötä myös ulkoasun ja käytettävyyden. Siispä tässä tapauksessa useamman editorin käyttö sujuu ongelmitta, koska ne muokkaavat eri asioita. Elementor antaa käyttäjän myös muokata sitä, miten responsiivisuus toteutetaan sivustolla. Elementorissa on esimerkiksi mahdollista asettaa jonkin elementin, kuten tekstikappaleen (engl. paragraph) tai alueen (engl. section) koko eriksi älypuhelimella ja tietokoneella. Tällöin on esimerkiksi mahdollista tehdä tekstistä tietoisesti leveämpi puhelimella kuin tietokoneella. Tällöin lukukokemus säilyy samana, mutta tietokoneella tekstiä lukevan käyttäjän ei tarvitse siirtää katsettaan koko ajan suuren näytön laidasta laitaan, vaan hänkin pystyy pitämään eteenpäin kohdistettuna koko lukemisen ajan.

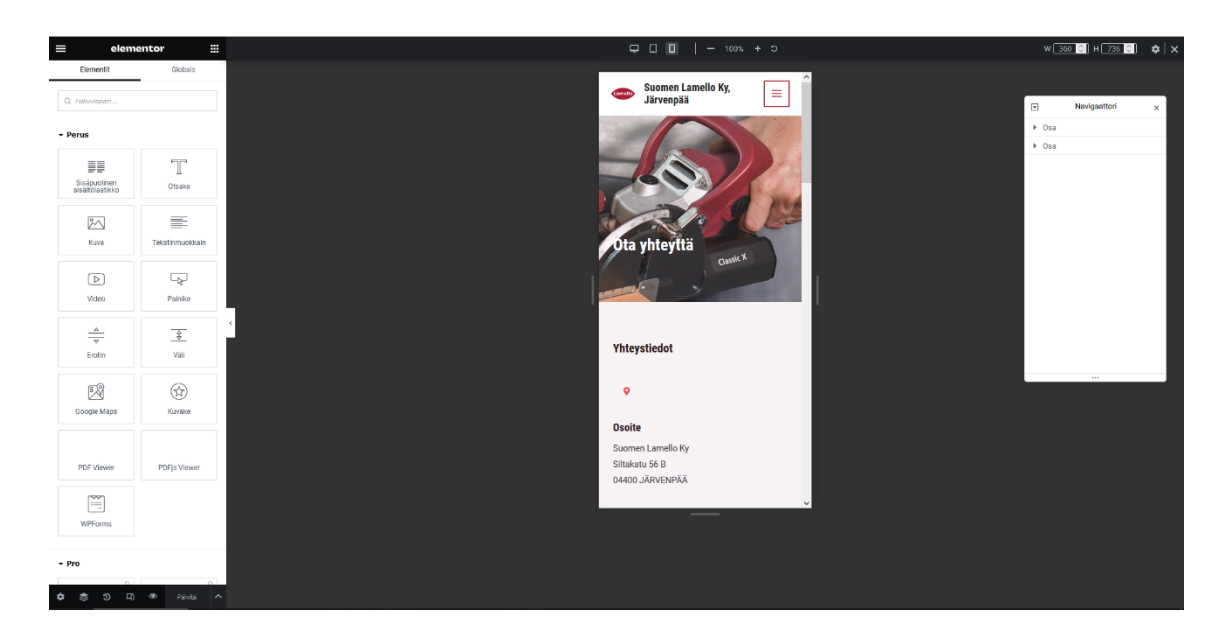

Kuva 14: Elementorin mobiilimuokkausnäkymä

#### <span id="page-23-2"></span><span id="page-23-0"></span>4.3 Toimeksianto

Verkkosivustoprojekti oli yrityksen toimeksianto. Sillä oli rajattu aikataulu, tavoitteet sekä toiminnalliset vaatimukset. Alkuperäiseen tavoiteaikatauluun ei päästy, mutta sivuston ensimmäiset versiot saatiin julkisiksi ajoissa. Tämä oli projektin kannalta tärkeintä, sillä yritys pystyi uuden sivuston ensiversion julkaisun ansiosta luopumaan alkuperäisestä verkkotunnuksesta ajoissa. Tavoitteena oli saada sivuston ulkoasu modernisoitua, minkä toteutin projektissa rakentamalla sivuston käytännössä kokonaan uudestaan alusta WordPressillä vanhan ratkaisun, Microsoft Expression Webillä tehtyjen sivutiedostojen, sijaan. Tärkeimpänä toiminnallisena vaatimuksena oli sivuston responsiivisuus, sillä tämä vanhasta sivustosta puuttui kokonaan sen iän vuoksi. Myös tämä saatiin toteutettua onnistuneesti. Vaikka toimeksianto järjestyi Laureaammattikorkeakoulun ja Suomen Lamello Ky:n välillä, niin käytännön järjestelyistä, kuten aikatauluista ja projektista raportoinnista, vastasin minä itse. Tämän lisäksi myös toimeksiantosopimus oli minun ja Suomen Lamello Ky:n välillä, eikä Laurea-ammattikorkeakoululla ollut projektissa laillista asemaa.

#### <span id="page-23-1"></span>5 Projektin löydökset

Projektin aikana tehtiin useita erilaisia löydöksiä. Nämä liittyivät niin hinnoitteluun, käytännön toteutukseen kuin myös alustojen käytettävyyteen.

#### <span id="page-24-0"></span>5.1 Taloudelliset löydökset

WordPress-WooCommerce-yhdistelmä osoittautui todella kustannustehokkaaksi ratkaisuksi, sillä kumpikin näistä on maksutonta asentaa. Molempia näistä saa käyttää niin henkilökohtaisiin projekteihin / harjoitteluun kuin myös kaupallisesti osana yrityksen liiketoimintaa. Siispä projektissa piti maksaa vain verkkotunnuksesta<https://suomenlamello.fi/> sekä palvelinvuokrasta eli siitä, että palveluntarjoaja säilyttää verkkosivun tiedostoja omalla palvelimellaan ja sivustoa käytetään myös tältä palvelimelta.

#### <span id="page-24-1"></span>5.1.1 Vuokrattu palvelin vs. itse ylläpidettävä palvelin

Verkkosivuston rakentamiseen kuuluvan juoksevan kulun, palvelinvuokran, olisi voinut välttää käyttämällä omaa palvelinta. Palvelin olisi rakennettu ja sille olisi asennettu erikseen jonkin palvelinkäyttöjärjestelmä, kuten Windows Server tai jokin Linux-jakelu, kuten Ubuntu Server tai suuryritysten suosima Red Hat Enterprise Linux (Red Hat 2023). Käytännössä tämä ei olisi kuitenkaan ollut kovinkaan käytännöllistä tässä projektissa: yrityksellä ei ollut omaa palvelinta olemassa, ja valitun palveluntarjoajan vastaavan palvelimen rakentaminen olisi maksanut tuhansia euroja.

Oman palvelimen rakentamiseen liittyy palvelimen rakentamisen lisäksi juoksevia kuluja. Nämä ovat sähkö ja Internet-yhteys. Palvelimen olisi oltava päällä ympärivuorokautisesti, jotta sivustolle pääsee mihin vuorokaudenaikaan tahansa. Palvelimen tulisi siis olla päällä kuluttamassa sähköä myös yöllä. Tämän lisäksi palvelimen verkkoyhteyden tulisi olla niin nopea, että sivusto latautuisi loppukäyttäjälle korkeintaan sekunneissa. Nämä juoksevat kulut olisivat olleet niin korkeat, että jo muutaman kuukauden jälkeen palvelimen vuokraaminen tulisi halvemmaksi. Siispä oman palvelimen rakentaminen ja ylläpitäminen ei olisi ollut ollenkaan taloudellisesti kannattava ratkaisu.

#### <span id="page-24-2"></span>5.1.2 Ylläpitoa vaatimaton alusta vs. itse ylläpidetty alusta

Verkkosivujen rakentamiseen on 2020-luvulla olemassa todella paljon erilaisia vaihtoehtoja. Nämä voidaan rajata karkeasti kolmeen, jotka ovat itse ylläpidettävät kehitysalustat eli sisällönhallintajärjestelmät, palveluntarjoajan ylläpitämät verkkosivun rakentajat eli SaaS-ratkaisut, sekä verkkosivujen koodaaminen alusta itse. SaaS-ratkaisuissa, kuten Squarespace, Weebly ja Wix, palveluntarjoajat tarjoavat käyttövalmiita selaimella käytettäviä verkkosivujen rakentajia. Näitä palveluita käytettäessä ei tarvitse miettiä palvelintilan riittämistä eikä tietokantapäivitysten tekoa, sillä palveluntarjoaja hoitaa nämä asiat taustalla käyttäjän puolesta. Myöskään esimerkiksi päivitysten asentamista ei tällaisten palveluiden kanssa tarvitse miettiä. Kaikki em. tulee kuitenkin huomioida, kun käytetään sisällönhallintajärjestelmää, kuten WordPressiä. Toisin kuin WordPressin kanssa, näissä palveluissa ei ole erillistä editorista irrallista alustaa taustalla, vaan käyttäjä pääsee käsiksi vain editoriin. Siispä verkkosivujen

rakentajat ovat ikään kuin vain pelkkä editoriosuus CMS:stä. Tästä syystä niitä verkkosivun rakentajia kutsutaankin joskus myös editoreiksi.

SaaS-verkkosivueditoreista on olemassa myös täysin ilmaisia versiota. Niissä on perusominaisuuksia, joilla verkkosivut pystyy rakentamaan täysin ilmaiseksi selaimella. Ilmaisversioissa on kuitenkin järjestään sama rajoite, joka rajasi ne pois vaihtoehdoista. Tämä rajoite on se, että niiden ilmaisversiot antavat käyttää vain aliverkkotunnusta verkkosivuston osoitteena. Siispä verkkosivuston osoitteeksi olisi tullut esimerkiksi suomenlamello.weebly.com, mikä ei olisi ollut tarpeeksi ammattimaisen näköinen yrityksen tarpeisiin. Siispä maksullisen version tilaaminen näistä palveluista olisi ollut käytännössä pakollista. Esimerkiksi Weeblyn halvin maksullinen tilaus, jossa tulee mukana mahdollisuus käyttää omaa verkkotunnusta, maksaa 168 euroa vuodessa vuonna 2023. Squarespace puolestaan maksaa 132 euroa vuodessa. Valitsemamme palveluntarjoajan ratkaisu puolestaan maksoi 106 euroa vuodessa. Edellä mainittujen SaaSpalveluntarjoajien kautta ei kuitenkaan pysty hankkimaan suomalaista .fi-loppuista verkkotunnusta, jolloin niiden palveluja käytettäessä tämä pitäisi hankkia vielä erikseen joltakin suomalaiselta palvelutarjoajalta. Tämä maksaisi noin 10 euroa vuodessa. Erot SaaS-palveluiden ja itse ylläpidettävän järjestelmän välillä ovat siis euromääräisesti pieniä.

#### <span id="page-25-0"></span>5.2 Käytettävyyslöydökset

Projekti onnistui vastaamaan sille asetettuihin käytettävyystavoitteisiin. Näitä oli sekä sivuston rakentamiseen että loppukäyttäjän sivuston käyttämiseen liittyviä.

#### <span id="page-25-1"></span>5.2.1 Sivuston toteuttamisen aikana tehdyt käytettävyyslöydökset

Sivusto toteuttamiseen valitut WordPress ja WooCommerce osoittautuivat helppokäyttöisiksi. Yritys koki sivuston ylläpitämisen varsin helpoksi ja on muokannut tuotteiden tietoja sekä lisännyt sivustolle uusia tuotteita sivuston viimeistelemisen jälkeen. Sivuston ylläpito on myös yksinkertaista, sillä se tapahtuu keskitetysti WordPressin ja sivuston hallintapaneelin kautta.

ELEX Catalog Mode for WooCommerce osoittautui oivaksi tavaksi muuttaa verkkokauppa-alkio tuotekatalogiksi. Se teki juuri ne asiat, joita siinä vaiheessa projektia haluttiin tapahtuvan, eli poisti verkkokauppaominaisuudet. Pois lähti siis ostoskori sekä "Lisää ostoskoriin" -painikkeet, mutta muuten sivusto pysyi täysin samana. Tämä ratkaisu osoittautui kuitenkin paljon tehokkaammaksi tavaksi toteuttaa sivusto verrattuna siihen, että katalogin olisi rakentanut käsin. Tämä johtui siitä, että WooCommercen tuotteidenlistausautomatiikka sekä tuotesivujen luonti samalla pohjalla säästää aikaa hurjasti manuaaliseen sivujen tekemiseen verrattuna, mutta tekee myös sivusta paljon käytettävämmän. Tämä siksi, että kaikki tuotteet, niin uudet kuin vanhat, löytyvät samasta listauksesta samassa järjestyksessä samalla pohjalla. Tuotesivujen asettelu on myös sama kaikilla, mikä tekee sivustosta helppokäyttöisen. Lähes ainoa miinus tässä ratkaisussa oli se, että ELEX Catalog Mode for WooCommerce ei piilota

tuotteiden määrävalitsimia tuotesivuilta. Tuotteita pystyy siis edelleen valitsemaan monta kappaletta ostoskoriin lisättäväksi, vaikka ostoskoria ei enää ole.

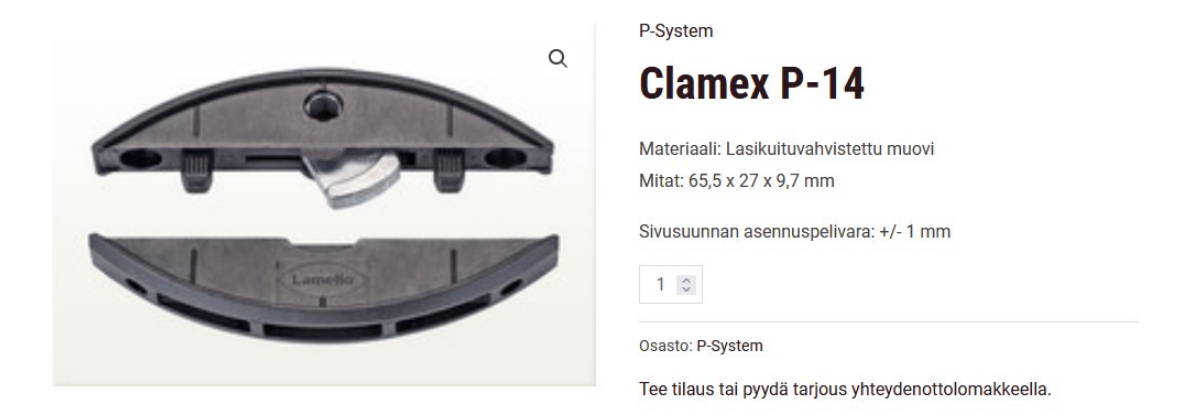

<span id="page-26-0"></span>Kuva 15: Tuotemäärävalitsin kuvan rinnalla

Tämän pystyy kuitenkin piilottamaan, mutta se pitää tehdä sivukohtaisesti.

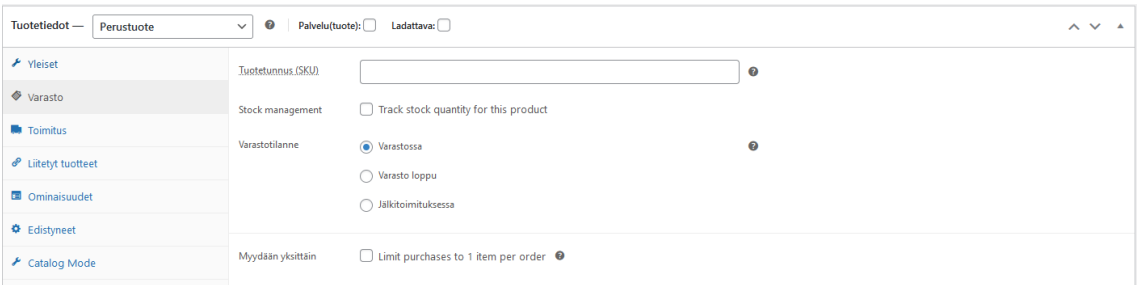

<span id="page-26-1"></span>Kuva 16: Myydään yksittäin -valintaruutu tuoteominaisuuksissa pois päältä

Kun valintaruudun laittaa päälle, katoaa määrävalitsin yksittäiseltä tuotesivulta kokonaan.

| Palvelu(tuote):<br>Ladattava:<br>$\bullet$<br>Tuotetiedot —<br>Perustuote<br>$\wedge$ $\vee$ $\wedge$<br>$\checkmark$ |                   |                                                   |           |  |  |  |  |
|----------------------------------------------------------------------------------------------------|-------------------|---------------------------------------------------|-----------|--|--|--|--|
| ⊁ Yleiset                                                                                                    | Tuotetunnus (SKU) |                                                   | ❸         |  |  |  |  |
| $\blacklozenge$ Varasto                                                                                               | Stock management  | $\Box$ Track stock quantity for this product      |           |  |  |  |  |
| <b>R</b> Toimitus                                                                                                    | Varastotilanne    | (a) Varastossa                                    | $\bullet$ |  |  |  |  |
| P Liitetyt tuotteet                                                                                                   |                   | ◯ Varasto loppu                                   |           |  |  |  |  |
| <b>E</b> Ominaisuudet                                                                                                 |                   | Jälkitoimituksessa                                |           |  |  |  |  |
| <b>♦</b> Edistyneet                                                                                                   |                   |                                                   |           |  |  |  |  |
| $\bigstar$ Catalog Mode                                                                                               | Myydään yksittäin | $\Box$ Limit purchases to 1 item per order $\Box$ |           |  |  |  |  |

<span id="page-26-2"></span>Kuva 17: Myydään yksittäin -valintaruutu tuoteominaisuuksissa päällä

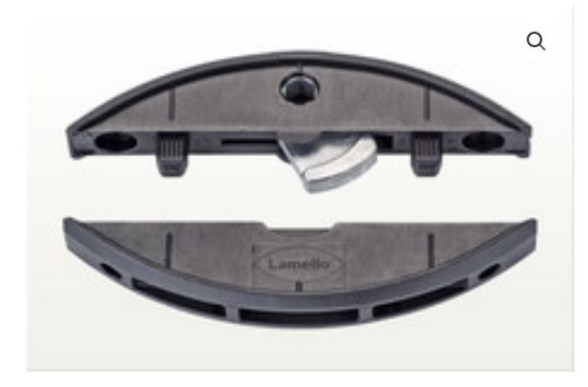

P-System

## **Clamex P-14**

Materiaali: Lasikuituvahvistettu muovi Mitat: 65,5 x 27 x 9,7 mm

Sivusuunnan asennuspelivara: +/- 1 mm

#### Osasto: P-System

Tee tilaus tai pyydä tarjous yhteydenottolomakkeella.

#### <span id="page-27-1"></span>Kuva 18: Päivittynyt tuotesivu vailla tuotemäärävalitsinta

Tämä ei kuitenkaan osoittautunut niin merkittäväksi rajoitteeksi, että ELEX Catalog Mode for WooCommercesta olisi lähdetty kokonaan luopumaan. Siispä rajoitus laitettiin päälle tuotteilta sitä mukaa, kun sivustolla tuli vastaan tuotesivuja, joille sitä ei ollut muistettu vielä tehdä.

#### <span id="page-27-0"></span>5.2.2 Lopullisen sivuston käytettävyyslöydökset

Sivustosta saatiin tehtyä täysin responsiivinen. Sivustoa pystyy siis käyttämään kaikilla laitteilla niin, että se skaalautuu kaikille näytöille sopivaksi. Sivuston käyttöä testattiin useaan otteeseen pöytätietokoneella, kannettavalla tietokoneella, tablettitietokoneella sekä älypuhelimella. Sivusto skaalautui jokaiselle näytölle sulavasti. Leveillä mutta matalilla näytöillä skaalausta ei tapahdu juuri ollenkaan eli sivusto näyttäytyy alkuperäisenä tietokoneversiona. Tällöin esimerkiksi valikot eivät pienene päällekkäin asettuviksi eikä samaa käy myöskään leveiden tekstikappalealueiden kanssa. Tämä havaittiin pöytätietokoneella, kannettavalla tietokoneella sekä tablettitietokoneella sitä vaakasuunnassa käytettäessä. Puolestaan älypuhelimella ja tablettitietokoneella pystyasennossa tekstialueet tiivistyvät ja tekstit siirtyvät päällekkäin. Myös sivuston yläosan päävalikko pienenee ns. hampurilaisvalikoksi, joka pitää erikseen avata siinä missä tietokoneella valikko näkyy kokonaisuudessaan kerralla.

Sivusto saatiin tehtyä sellaiseksi, että se noudattaa projektin työn alussa mainittuja suunnittelufilosofioita. Sivusto noudattaa Fittsin lakia tekemällä klikattavista kohteista, kuten kuvalinkeistä ja valikon tekstilinkeistä, tarpeeksi isoja, mikä vähentää niiden osumiseen tarvittavaa aikaa. Sivusto noudattaa myös yhteisen alueen lakia niin, että yhteenkuuluvat asiat ovat selvästi yhdessä ja irrallaan muista kohteista. Tämä toteutuu esimerkiksi siinä, että tuotesivuille vievät tuotekuvat ovat alueita, joilla on tuotteen otsikko, kuvalinkki tuotteesta, sekä tiivistelmä tuotekuvauksesta. Tämän jälkeen seuraava tuote on selvästi irrallaan ensimmäisestä, minkä ansiosta sen ymmärtää erilliseksi tuotteeksi.

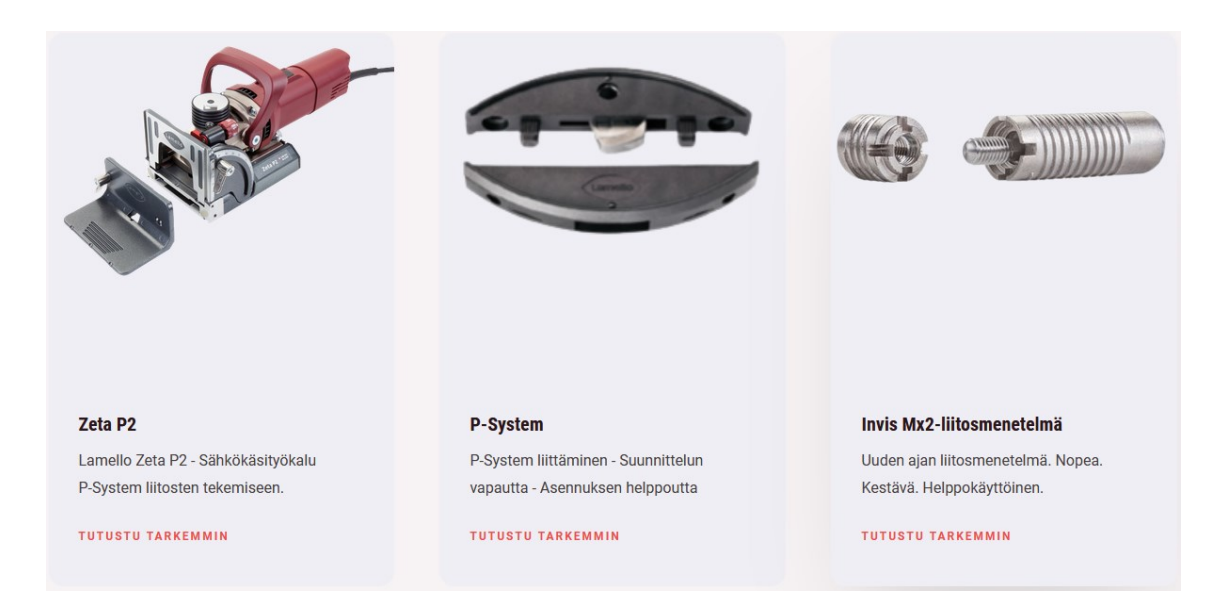

#### <span id="page-28-1"></span>Kuva 19: Elementorilla luotuja tuote-esittelyalueita

<span id="page-28-0"></span>Sivusto saatiin myös modernisoitua ulkoasultaan nykyaikaiseksi, minkä ansiosta siinä toteutuu paremmin käytettävyys-estetiikka-efekti kuin vanhalla sivustolla.

#### 6 Yhteenveto

Projektin saatiin toteutettua onnistuneesti. Yritys sai uuden sivuston, joka onnistui vastaamaan sille asetettuja tärkeimpiä vaatimuksia eli responsiivisuutta ja ulkoasun modernisointia. Aikatauluvaatimuksiin ei päästy, mutta tämä ei haitannut projektin etenemistä, sillä yritys saikin pitää vanhan sivustonsa verkkotunnuksen siihen asti, että nykyinen saatiin valmiiksi.

WooCommerce osoittautui sopivaksi työkaluksi tuotekatalogin tekemiseen. Vaikka WooCommercea ei ole tarkoitettu tähän tarkoitukseen, niin sen automaattinen tuotelistaus ja tuotesivujen generointi säästävät niin paljon aikaa manuaalisesti kaiken alusta tekemiseen verrattuna, että WooCommercea voi suositella tähän tarkoitukseen. Ongelmia ei myöskään tullut muiden editorien samanaikaisesta käytöstä, sillä ne muokkaavat eri sivuja. Siispä WooCommercen lisäksi samaan WordPress-asennukseen pystyy asentamaan toisen editorin muiden kuin WooCommercen tuotesivujen luomista ja muokkaamista varten. Tässä projektissa tähän tarkoitukseen valittu Elementor osoittautui hyväksi vaihtoehdoksi sen WYSIWYG-toimintaperiaatteen vuoksi.

#### <span id="page-29-0"></span>7 Jatkokehitysehdotukset

Sivusto vastaa nykyisellään yrityksen tällä hetkellä sille asettamia vaatimuksia. Kuitenkin WooCommercen ansiosta se olisi helposti muutettavissa verkkokaupaksi, mikäli tarve tälle nousisikin uudestaan esiin myöhemmin tulevaisuudessa. Tämä vaatisi ainoastaan ELEX-lisäosan poiston, jolloin ostoskori ja sen napit palaisivat näkyviin sivustolle.

#### <span id="page-29-1"></span>8 Oman oppimisen arviointi

WordPress-alusta sekä Elementor-editori olivat minulle tuttuja jo ennen tämän projektin aloittamista. Sen sijaan WooCommerce sekä ELEX Catalog Mode for WooCommerce olivat minulle täysin uusia. Opin projektissa paljon verkkokaupan rakentamisesta, ongelmanratkaisusta verkkosivustoa suunnitellessa, sekä eri editorien keskinäisestä yhteensopivuudesta. Tämän lisäksi opin projektityöskentelytaitoja. Opin raportoimaan yritykselle tehdyistä muutoksista ja tekemään muutoksia rakentavan palautteen pohjalta. Tämän lisäksi opin minkälaista on tehdä oikeaa projektityötä yritykselle rajatulla aikataululla. Koen osaamiseni kehittyneeni kaikilla edellä mainituilla osa-alueilla ja nämä taidot hyödyllisiksi, mikäli jonain päivänä päädyn uudestaan tekemään verkkosivuprojekteja muille yrityksille.

<span id="page-30-0"></span>Lähteet

Armstrong, M. 2023. Global Internet Speeds Rising Rapidly. Statista. Viitattu 21.11.2023. <https://www.statista.com/chart/31075/global-average-internet-download-speed/>

Automattic. 2023. About. Viitattu 21.11.2023. <https://automattic.com/about/>

Beckett, M. 2023. History of the internet: a timeline throughout the years. USwitch. Viitattu 21.11.2023.

<https://www.uswitch.com/broadband/guides/broadband-history/>

Bianchi, T. 2023. Percentage of mobile device website traffic worldwide from 1st quarter 2025 to 4th quarter 2022. Statista. Viitattu 16.3.2023.

[https://www.statista.com/statistics/277125/share-of-website-traffic-coming-from-mobile](https://www.statista.com/statistics/277125/share-of-website-traffic-coming-from-mobile-devices/)[devices/](https://www.statista.com/statistics/277125/share-of-website-traffic-coming-from-mobile-devices/)

Bottorf, C & Hoory, L. 2023. What Is A Website Builder? All You Need To Know. Forbes. Viitattu 21.11.2023.

<https://www.forbes.com/uk/advisor/business/software/what-is-a-website-builder/>

Britannica. 2023. Server. Viitattu 17.9.2023. <https://www.britannica.com/technology/server>

CERN. 2023. The birth of the Web. Viitattu 17.3.2023. <https://home.cern/science/computing/birth-web>

Cloudflare. 2023. What is a Content Delivery Network (CDN)? | How do CDNs work?. Viitattu 16.3.2023.

<https://www.cloudflare.com/learning/cdn/what-is-a-cdn/>

Elementor. 2023. What is A Drag and Drop Editor? <https://elementor.com/resources/glossary/what-is-a-drag-and-drop-editor/>

ELEX Extensions. 2023. How to Hide, Remove or Disable Add To Cart button on your WooCommerce Store. Viitattu 24.9.2023.

[https://elextensions.com/how-remove-disable-hide-add-to-cart-button-on-woocommerce](https://elextensions.com/how-remove-disable-hide-add-to-cart-button-on-woocommerce-store/)[store/](https://elextensions.com/how-remove-disable-hide-add-to-cart-button-on-woocommerce-store/)

Giles, M. 2021. What to Know as Squarespace Goes Public. Morningstar. Viitattu 21.11.2023. <https://www.morningstar.com/stocks/what-know-squarespace-goes-public>

GoDaddy. 2023. Mikä .mobi-verkkotunnus on? Viitattu 21.11.2023. <https://fi.godaddy.com/tlds/mobi-domain>

Google Search Central. 2023. Mobile site and mobile-first indexing best practices. Viitattu 21.11.2023.

[https://developers.google.com/search/docs/crawling-indexing/mobile/mobile-sites-mobile](https://developers.google.com/search/docs/crawling-indexing/mobile/mobile-sites-mobile-first-indexing)[first-indexing](https://developers.google.com/search/docs/crawling-indexing/mobile/mobile-sites-mobile-first-indexing)

K-Citymarket. 2023. KCM Tarjouslehti. Viitattu 24.9.2023. [https://kcm-tarjouslehdet.k-ruoka.fi/5sdfsfdg\\_tarjouslehti\\_38LV\\_KCM/index.html#p=1](https://kcm-tarjouslehdet.k-ruoka.fi/5sdfsfdg_tarjouslehti_38LV_KCM/index.html#p=1)

Featherly, K. 2023b. ARPANET. Britannica. Viitattu 20.10.2023. <https://www.britannica.com/topic/ARPANET>

HubSpot. 2022. 20 WordPress Statistics You Should Know in 2022. Viitattu 20.4.2023. <https://blog.hubspot.com/website/wordpress-stats>

Hostinger. 2023. 8 Best Drag-and-Drop Website Builder Providers For 2024. Viitattu 21.4.2023. <https://www.hostinger.com/tutorials/drag-and-drop-website-builder>

Installatron. 2023. Features. Viitattu 8.10.2023. <https://installatron.com/plugin/features>

Ludwig, L. 2022. Web Builders, Explained. Larry Ludwig. Viitattu 18.3.2023. <https://larryludwig.com/website-builders-explained/>

Laws of UX. 2023a. Law of Common Region. Viitattu 20.11.2023. <https://lawsofux.com/law-of-common-region/>

Laws of UX. 2023b. Fitts's Law. Viitattu 20.11.2023. <https://lawsofux.com/fittss-law/>

Laws of UX. 2023c. Aesthetic-Usability Effect. Viitattu 27.8.2023. <https://lawsofux.com/aesthetic-usability-effect/>

Looper, J. 2014. Responsive design vs. 'm'. Sites. Sitepoint. Viitattu 21.11.2023. <https://www.sitepoint.com/responsive-design-vs-m-sites/>

McFadden, C. 2023. Discover the Internet's Pioneers: Top 12 Oldest Websites Still in Existence Today. Viitattu 21.11.2023.

<https://interestingengineering.com/lists/top-12-oldest-websites-still-in-existence-today>

Merrian-Webster. 2023. Code Definition & Meaning. Viitattu 16.11.2023. <https://www.merriam-webster.com/dictionary/code>

Microsoft. 2023. Expression 4. Viitattu 21.11.2023. <https://learn.microsoft.com/en-us/lifecycle/products/expression-4>

Microsoft Azure. 2023. What is SaaS? Viitattu 7.11.2023. <https://azure.microsoft.com/en-us/resources/cloud-computing-dictionary/what-is-saas/>

MDN Web Docs. 2023a. CSS. Viitattu 16.11.2023. <https://developer.mozilla.org/en-US/docs/Glossary/CSS>

MDN Web Docs. 2023b. HTML. Viitattu 16.11.2023. <https://developer.mozilla.org/en-US/docs/Glossary/HTML>

MDN Web Docs. 2023c. Mobile First. Viitattu 12.9.2023. [https://developer.mozilla.org/en-US/docs/Glossary/Mobile\\_First](https://developer.mozilla.org/en-US/docs/Glossary/Mobile_First)

MDN Web Docs. 2023d. How do you upload files to a web server? Viitattu 21.11.2023. [https://developer.mozilla.org/en-US/docs/Learn/Common\\_questions/Tools\\_and\\_se](https://developer.mozilla.org/en-US/docs/Learn/Common_questions/Tools_and_setup/Upload_files_to_a_web_server)[tup/Upload\\_files\\_to\\_a\\_web\\_server](https://developer.mozilla.org/en-US/docs/Learn/Common_questions/Tools_and_setup/Upload_files_to_a_web_server)

Oracle. 2023. What is a content management system (CMS)? Viitattu 12.9.2023. <https://www.oracle.com/content-management/what-is-cms/>

Power. 2023. POWER-HINTAAN – Viikon mainoslehti. Viitattu 24.9.2023. <https://tarjousliite.power.fi/>

Red Hat. 2023. Our Company. Viitattu 8.10.2023. <https://www.redhat.com/en/about/company>

Schade, A. 2014. Responsive Web Design (RWD) and User Experience. Nielsen Norman Group. Viitattu 21.11.2023.

<https://www.nngroup.com/articles/responsive-web-design-definition/>

Simmons, L. 2023. 2023 Guide to the Top 12 Coding Languages. ComputerScience.org. Viitattu 17.9.2023.

<https://www.computerscience.org/resources/computer-programming-languages/>

Suomisanakirja. 2023. Serveri. Viitattu 20.11.2023. <https://www.suomisanakirja.fi/serveri>

Suomen etymologinen sanakirja. 2021. Konfiguroida. Viitattu 12.9.2023. [https://kaino.kotus.fi/suomenetymologinensanakirja/?p=arti](https://kaino.kotus.fi/suomenetymologinensanakirja/?p=article&etym_id=ETYM_bacf42fa7a313eae3c4612804d393ab1&word=konfiguroida)[cle&etym\\_id=ETYM\\_bacf42fa7a313eae3c4612804d393ab1&word=konfiguroida](https://kaino.kotus.fi/suomenetymologinensanakirja/?p=article&etym_id=ETYM_bacf42fa7a313eae3c4612804d393ab1&word=konfiguroida)

Squarespace. 2023. Adding custom code to your site. Viitattu 21.11.2023. [https://support.squarespace.com/hc/en-us/articles/205815928-Adding-custom-code-to-your](https://support.squarespace.com/hc/en-us/articles/205815928-Adding-custom-code-to-your-site)[site](https://support.squarespace.com/hc/en-us/articles/205815928-Adding-custom-code-to-your-site)

The Free Dictionary. 2023. Generate – definition of generate by The Free Dictionary. Viitattu 16.11.2023.<https://www.thefreedictionary.com/generate>

Tinney, T. 2021. What is a Computing Platform? Speaking of Clouds. Viitattu 12.9.2023. <https://www.speakingofclouds.com/what-is-a-computing-platform/>

W3Schools. 2023a. HTML Introduction. Viitattu 12.9.2023. [https://www.w3schools.com/html/html\\_intro.asp](https://www.w3schools.com/html/html_intro.asp)

W3Schools. 2023b. What is Responsive Web Design?. Viitattu 21.11.2023. [https://www.w3schools.com/whatis/whatis\\_responsive.asp](https://www.w3schools.com/whatis/whatis_responsive.asp)

Web Design Museum. 2023. Web Design History Timeline 1995-1997. Viitattu 18.4.2023. <https://www.webdesignmuseum.org/web-design-history/timeline-1995-1997>

Weebly. 2023. About Us. Viitattu 21.11.2023. <https://www.weebly.com/about>

Wix. 2023a. What is WYSIWYG? Viitattu 16.11.2023. <https://www.wix.com/encyclopedia/definition/wysiwyg>

Wix. 2023b. The Leader in Website Creation. Viitattu 16.11.2023. <https://www.wix.com/about/us>

Woo. 2023. How to Use WooCommerce as a Catalog. Viitattu 20.11.2023. <https://woo.com/posts/how-to-use-woocommerce-as-a-product-catalog/>

WooCommerce. 2023a. WooCommerce Features. Viitattu 21.11.2023. <https://woo.com/woocommerce-features/>

WooCommerce. 2023b. About. Viitattu 16.3.2023. <https://woocommerce.com/about/>

WordPress. 2022. What Are WordPress Plugins and Themes (A Beginner's Guide). Viitattu 16.11.2023.

[https://wordpress.com/go/website-building/what-are-wordpress-plugins-and-themes-a-be](https://wordpress.com/go/website-building/what-are-wordpress-plugins-and-themes-a-beginners-guide/)[ginners-guide/](https://wordpress.com/go/website-building/what-are-wordpress-plugins-and-themes-a-beginners-guide/)

WordPress. 2023a. Types of WordPress Editors. Viitattu 12.9.2023. <https://wordpress.com/support/editors/>

WordPress. 2023b. ELEX WooCommerce Catalog Mode. Viitattu 24.10.2023. <https://wordpress.org/plugins/elex-woocommerce-catalog-mode/>

WPBeginner. 2023. What is WordPress? A Beginner's Guide (FAQs + Pros and Cons). Viitattu 16.3.2023.

<https://www.wpbeginner.com/beginners-guide/what-is-wordpress/>

#### <span id="page-35-0"></span>Kuvat

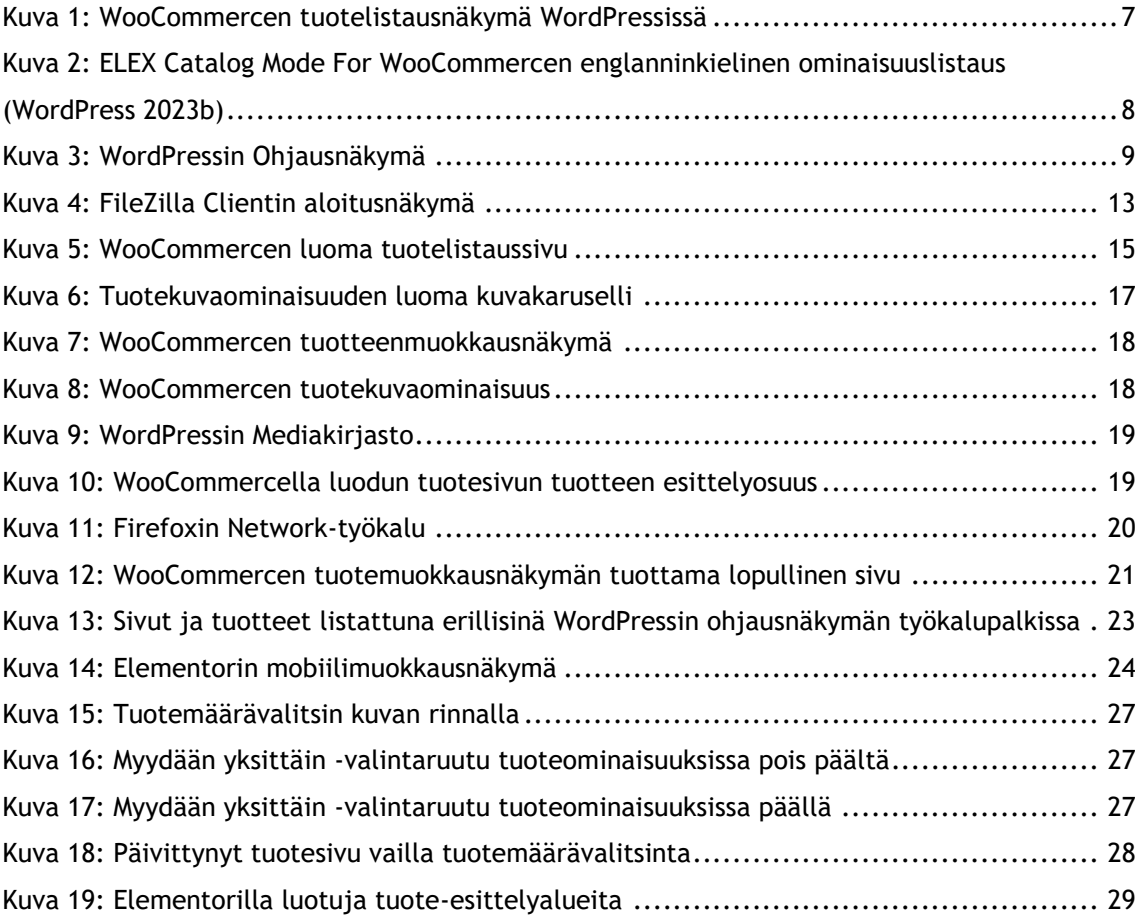